# **Kokeneiden käyttäjien asennusopas**

Kaikki Hewlett-Packard-tuotteita ja -palveluja koskevat takuut sisältyvät tuote- ja palvelukohtaisesti toimitettavaan ilmoitukseen. Mikään tässä oppaassa mainittu seikka ei muodosta kattavampaa lisätakuuta. HP ei vastaa tämän oppaan mahdollisista teknisistä tai toimituksellisista virheistä eikä puutteista.

HP ei ota vastuuta valmistamansa ohjelmiston käytöstä ja toimintavarmuudesta, jos ohjelmistoa käytetään jonkin muun kuin HP:n toimittamassa laitteessa.

Tämä opas sisältää tekijänoikeuslailla suojattuja patenttitietoja. Mitään sen osaa ei saa monistaa, jäljentää eikä kääntää muulle kielelle ilman HP:n kirjallista lupaa.

Hewlett-Packard Company P.O. Box 4010 Cupertino, CA 95015-4010 USA

Copyright © 2000–2007 Hewlett-Packard Development Company, L.P.

Tämä tuote sisältää tekijänoikeuden alaista tekniikkaa, joka on suojattu Yhdysvaltain patenttien ja muiden teollisoikeuksien mukaisesti. Tämän tekijänoikeudella suojatun tekniikan käyttöön on oltava Macrovisionin lupa, ja se on tarkoitettu koti- ja muuhun rajoitettuun kertamaksuun perustuvaan katselukäyttöön vain, ellei muunlaista lupaa ole saatu Macrovisionilta. Ohjelmakoodin palauttaminen tai palauttaminen symboliselle konekielelle on kielletty.

Microsoft ja Windows Vista ovat Microsoft Corporationin Yhdysvalloissa rekisteröimiä tavaramerkkejä.

Windows-logo ja Windows Vista ovat Microsoft Corporationin tavaramerkkejä tai Microsoft Corporationin Yhdysvalloissa ja/tai muissa maissa tai muilla alueilla rekisteröimiä tavaramerkkejä.

HP tukee tekniikan laillista käyttöä eikä hyväksy tai suosittele tuotteidensa käyttöä muihin kuin tekijänoikeuslain sallimiin tarkoituksiin.

Tämän julkaisun tietoja voidaan muuttaa ilman erillistä ilmoitusta.

# **Sisällys**

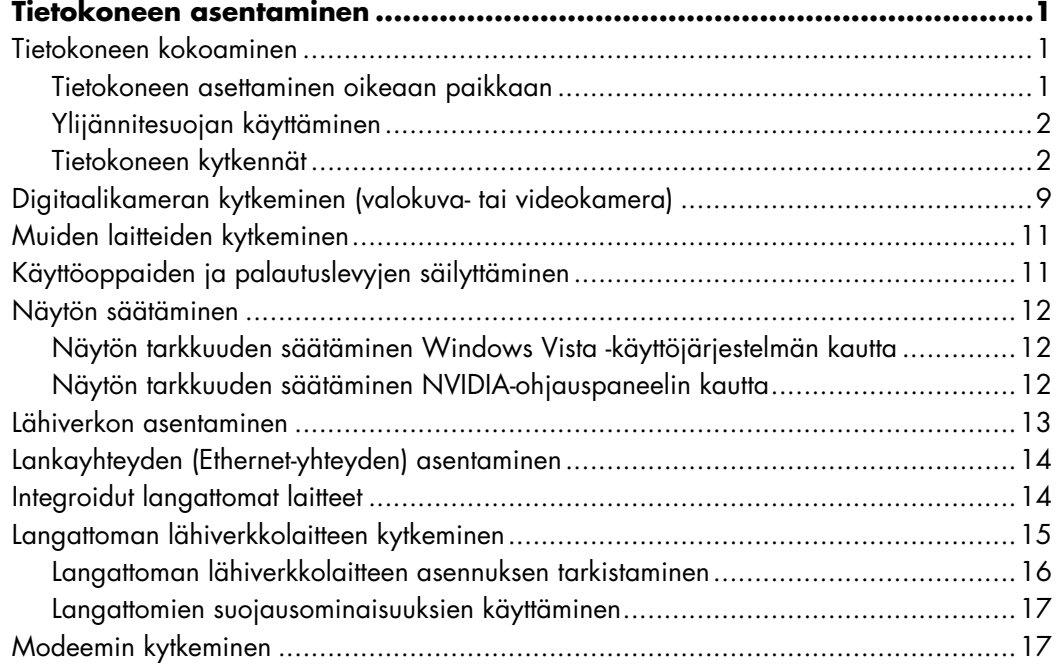

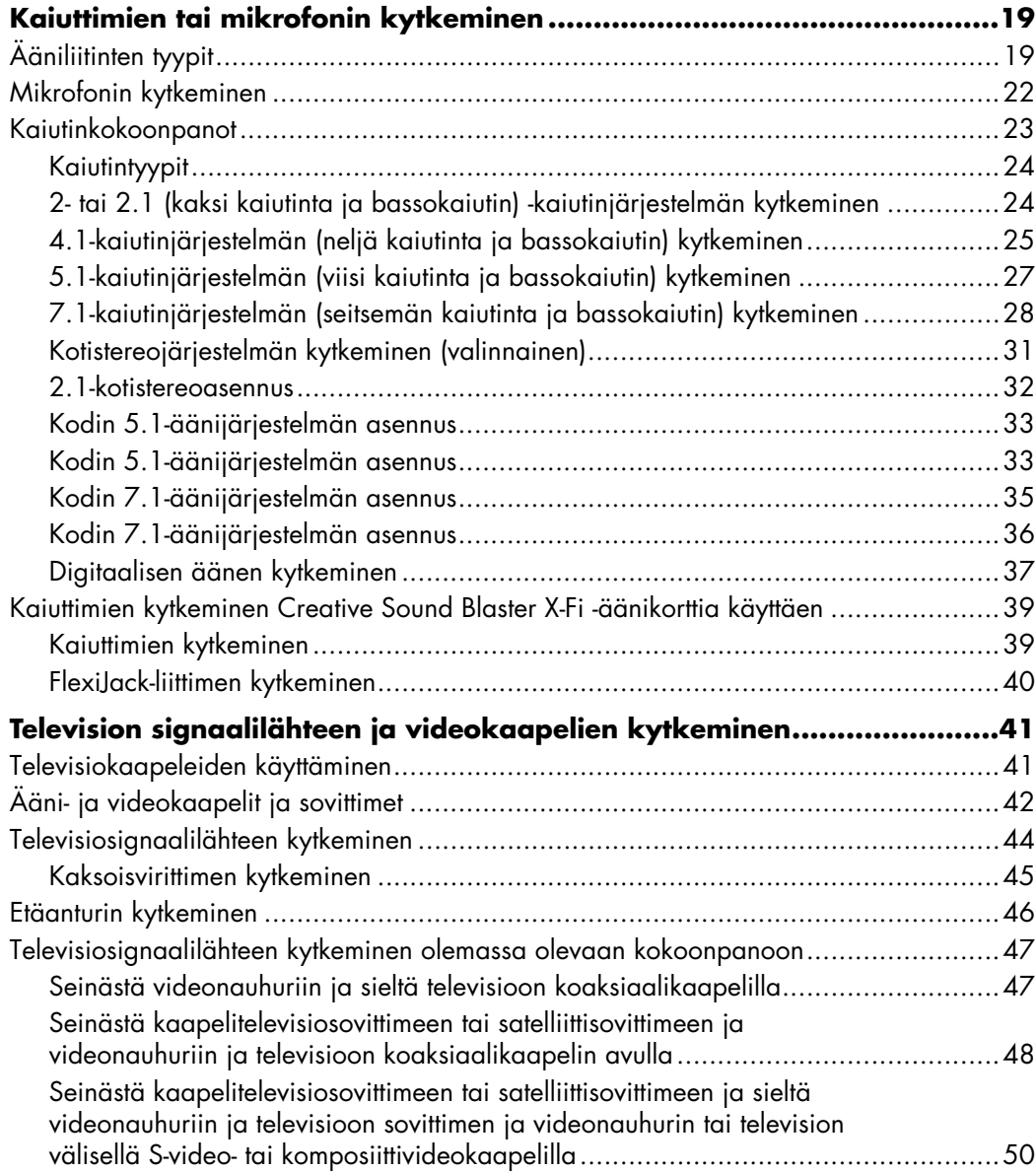

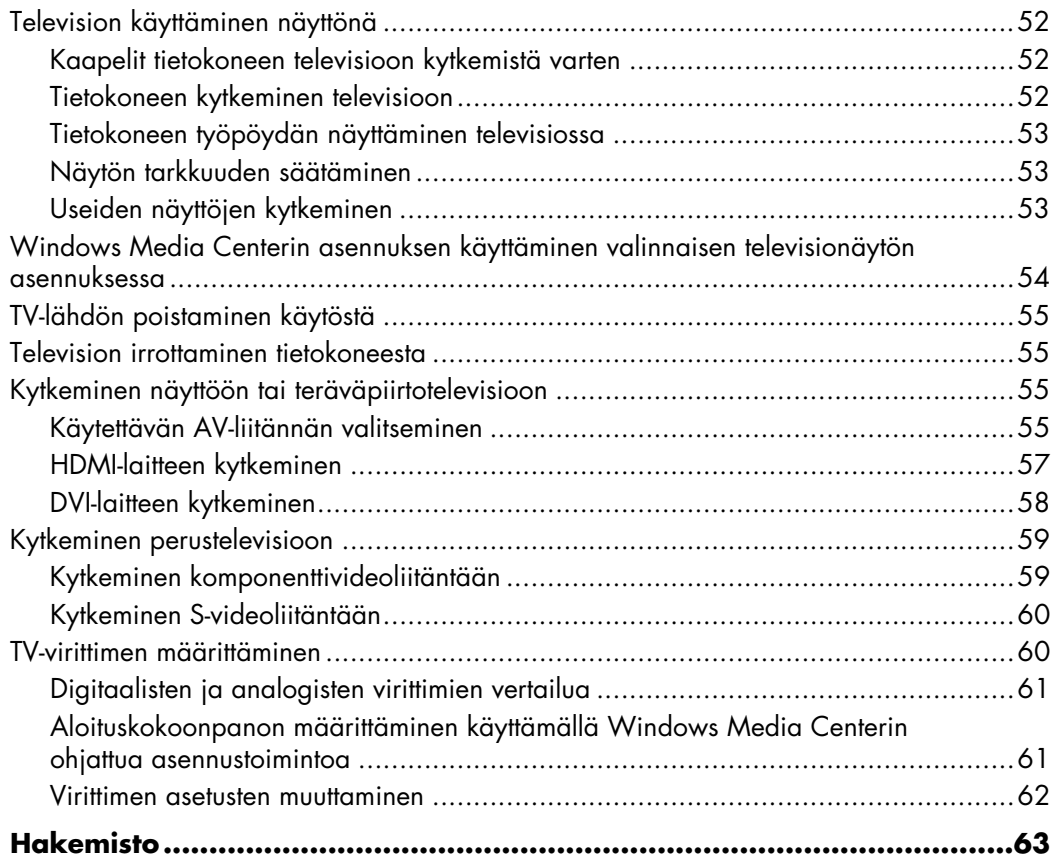

## **Tietokoneen asentaminen**

<span id="page-6-0"></span>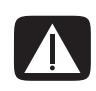

**VAARA: Virtalähde on määritetty sen maan tai alueen mukaan, jossa tietokone on ostettu. Jos muutat, tarkista jänniteasetukset ennen tietokoneen liittämistä verkkovirtaan.**

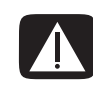

**VAARA: Lue** *Takuu- ja tukioppaan* **"Turvallisuustiedot"-kohta, ennen kuin asennat tietokoneen ja kytket sen sähköverkkoon.**

### <span id="page-6-1"></span>**Tietokoneen kokoaminen**

Asenna tietokone asennusohjeen ohjeiden mukaisesti. Lue tässä kohdassa olevat aiheet, joista saat lisätietoja tietokoneen osien ja liittimien paikoista sekä tietoja asennusvaihtoehdoista.

Tietokoneen pakkauksessa voi olla painettuja tietoja tai päivityksiä ostamastasi tietokonemallista.

#### <span id="page-6-2"></span>**Tietokoneen asettaminen oikeaan paikkaan**

Kun asennat uutta tietokonetta, aseta se paikkaan, jossa tuuletusaukkojen edessä ei ole esteitä. Varmista, että kaikki liitännät ovat kiinni eikä johtoihin voi kompastua. Älä sijoita johtoja kulkureiteille tai paikkoihin, joissa niiden päälle voidaan astua, tai paikkoihin, joissa ne voivat vahingoittua, jos ne jäävät huonekalujen alle.

### <span id="page-7-0"></span>**Ylijännitesuojan käyttäminen**

Voit suojata näyttöä, tietokonetta ja tarvikkeita kytkemällä kaikki tietokoneen ja oheislaitteiden (kuten näytön, tulostimen tai skannerin) johdot ylijännitesuojalaitteeseen, kuten ylijännitesuojauksella varustettuun monipistorasiaan tai keskeytymättömään virransyöttölaitteeseen (UPS). Monissa ylijännitesuojalaitteissa on ylijännitesuojatulot ja -lähdöt modeemi- tai puhelinlinjoja varten. Salaman aiheuttamat lyhytaikaiset jännitehuiput pääsevät tietokoneeseen usein puhelinlinjan välityksellä. Joissakin ylijännitesuojalaitteissa on ylijännitesuoja myös televisiojohtoliitännöille: käytä niitä, jos tietokoneeseesi on asennettu televisioviritin.

Kaikki monipistorasiat eivät anna ylijännitesuojaa; monipistorasiassa on oltava ylijännitesuojasta ilmoittava tarra. Käytä monipistorasiaa, jonka valmistaja tarjoaa vahingonkorvausvakuutuksen. Se korvaa laitteiston, mikäli ylijännitesuoja pettää.

### <span id="page-7-1"></span>**Tietokoneen kytkennät**

Tietokoneen taustalevyyn liitetään tärkeimmät oheislaitteet, kuten näyttölaite, näppäimistö ja hiiri. Taustalevyssä on liitäntöjä myös muille oheislaitteille, kuten tulostimelle, skannerille ja kameralle. Joissakin tietokoneissa on liittimiä myös etupaneelissa. Seuraavassa taulukossa luetellaan osa liittimistä, ei kuitenkaan kaikkia.

**HUOMAUTUS:** Oman tietokoneesi liitinten paikka, käytettävyys ja määrä voivat poiketa taulukon tiedoista.

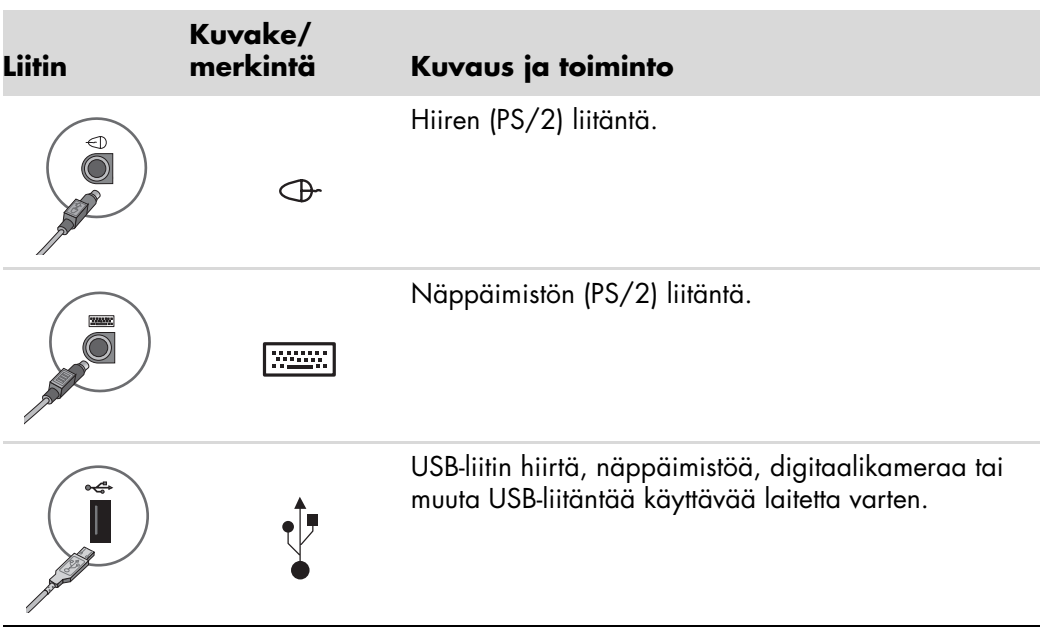

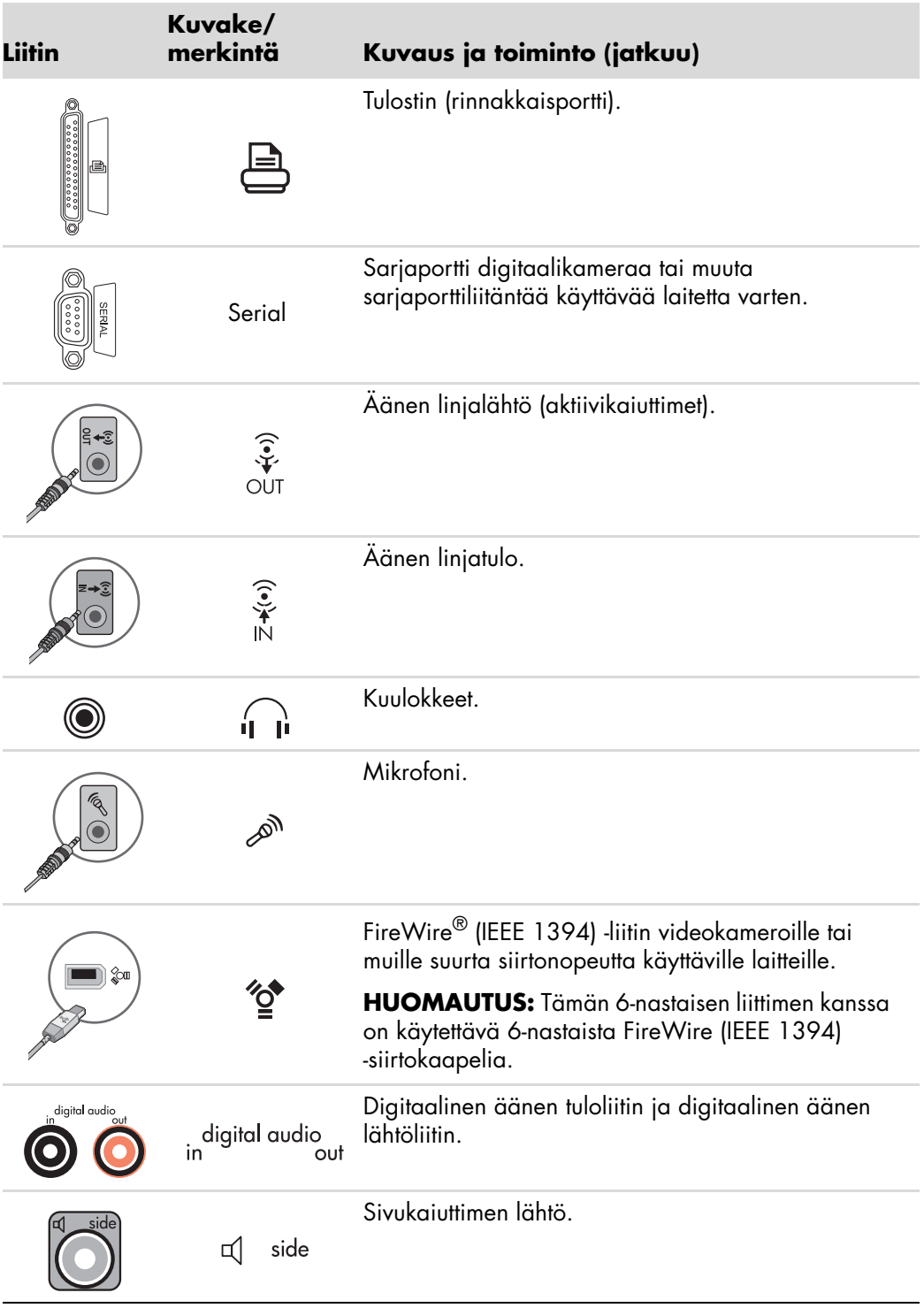

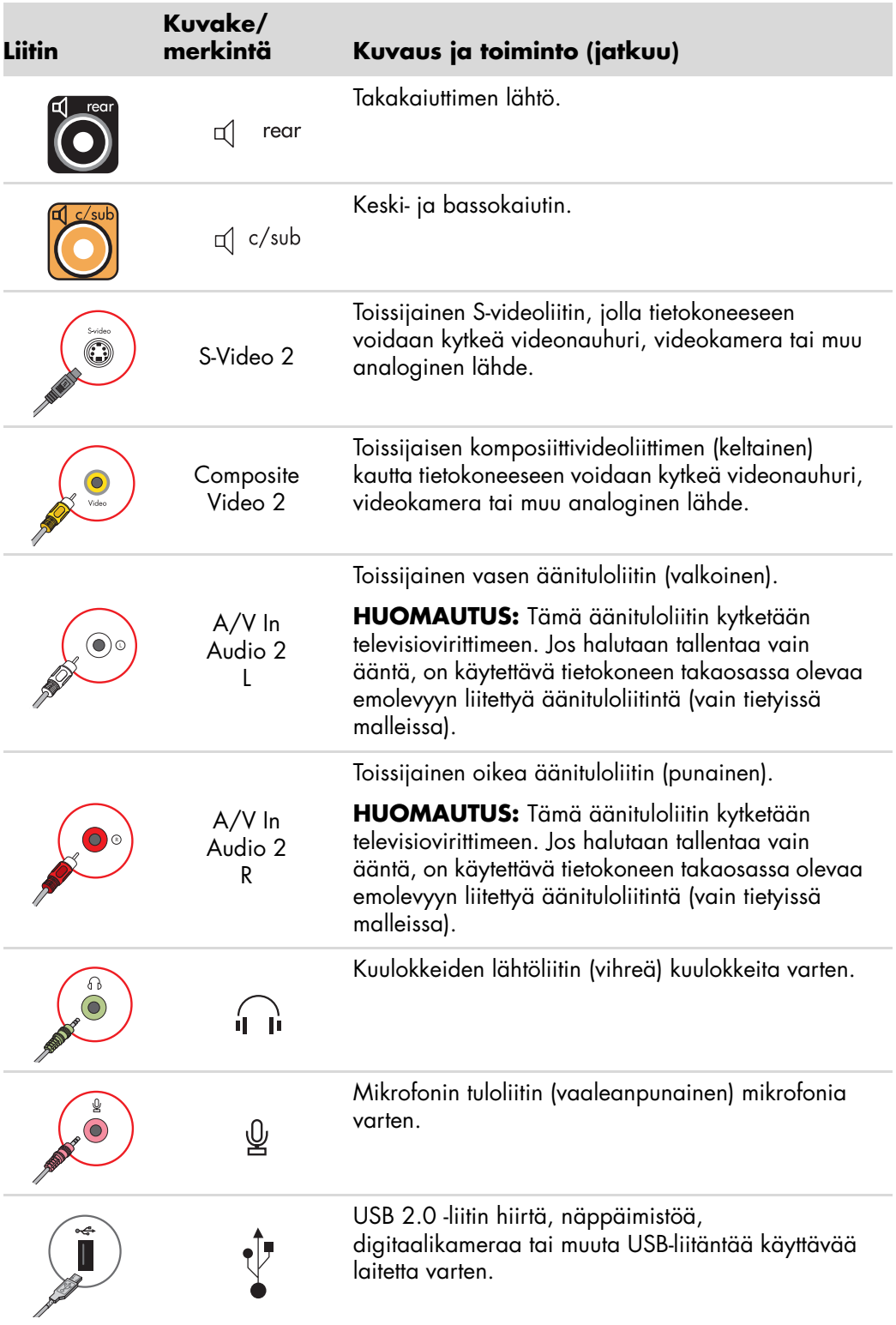

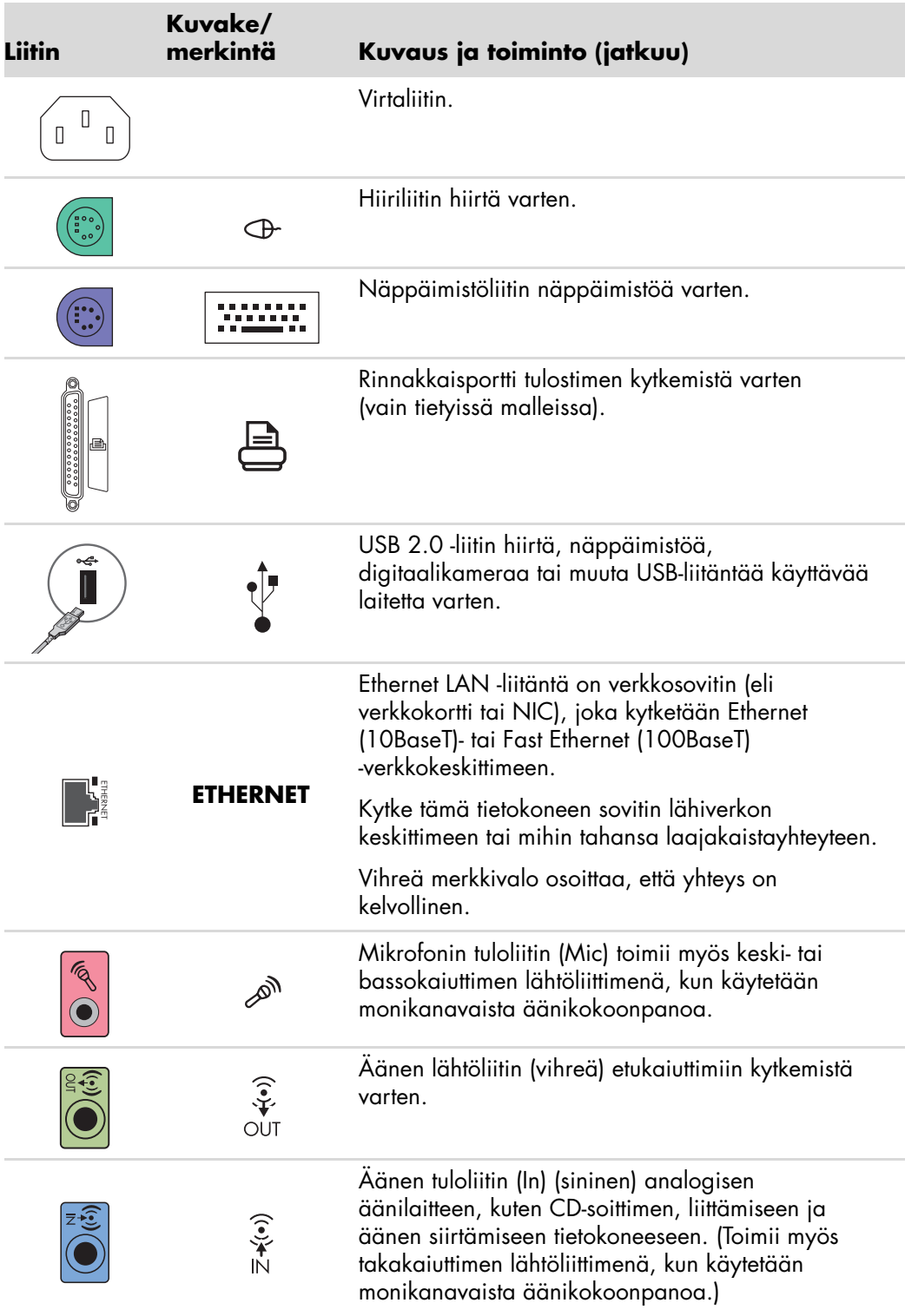

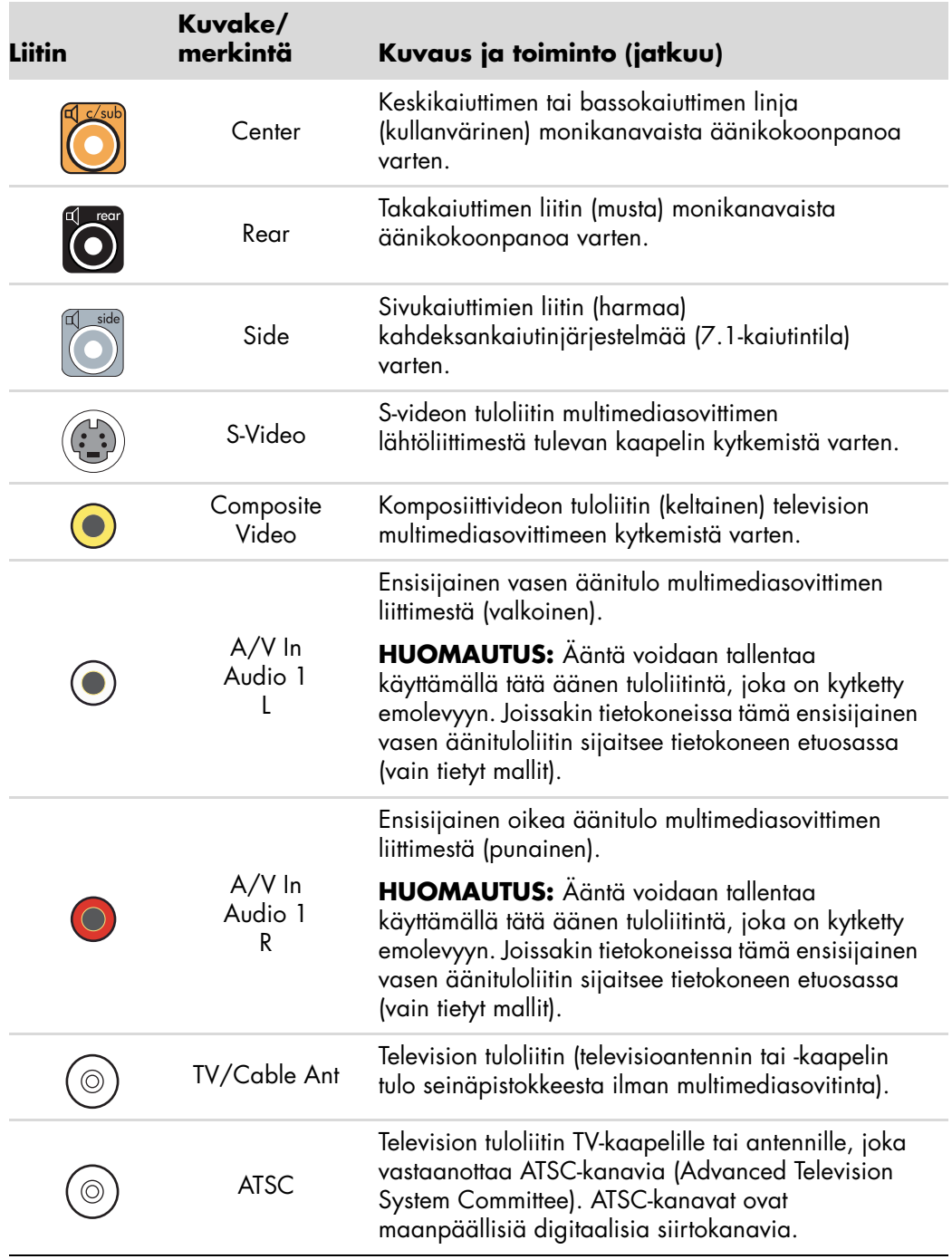

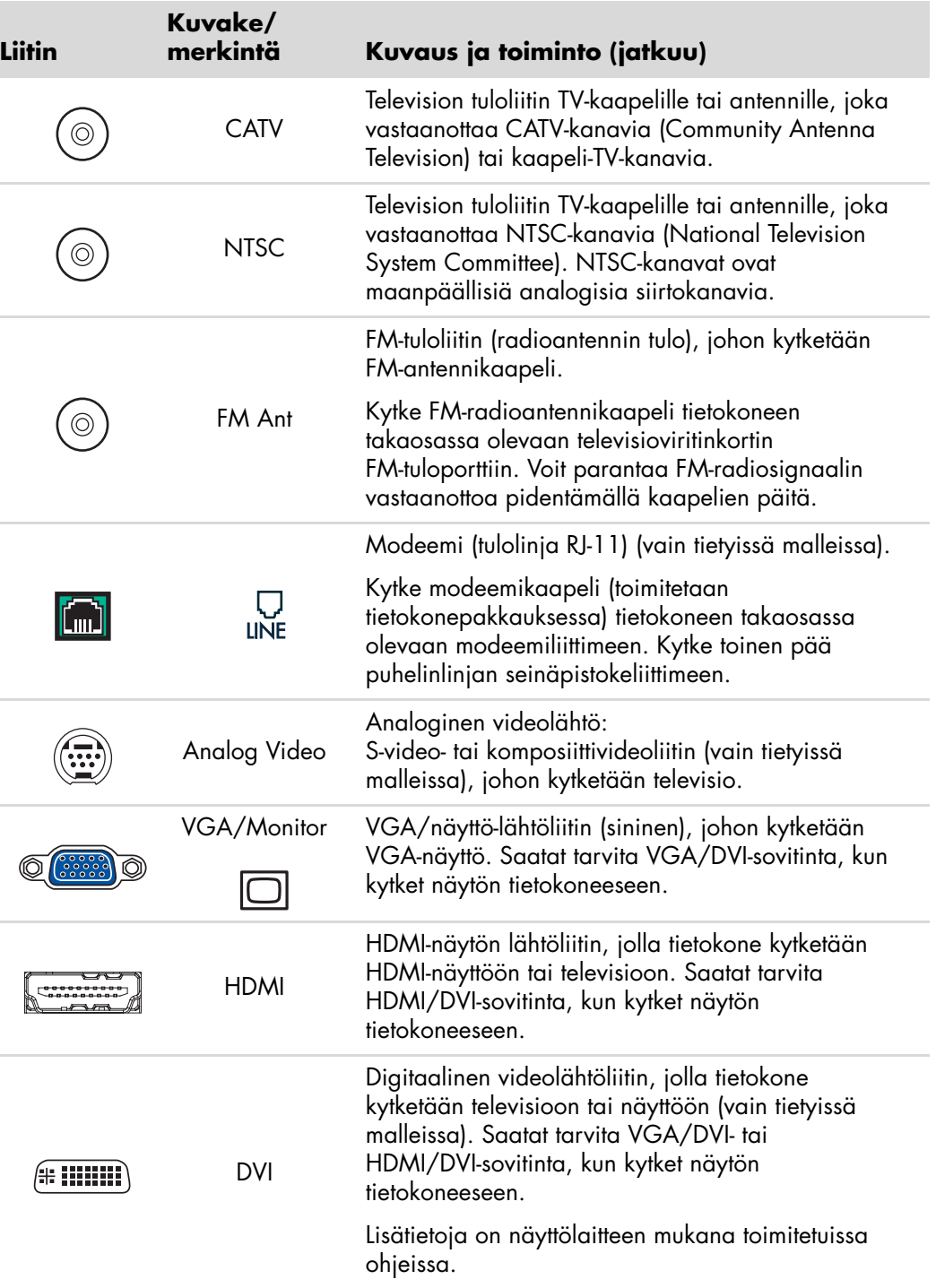

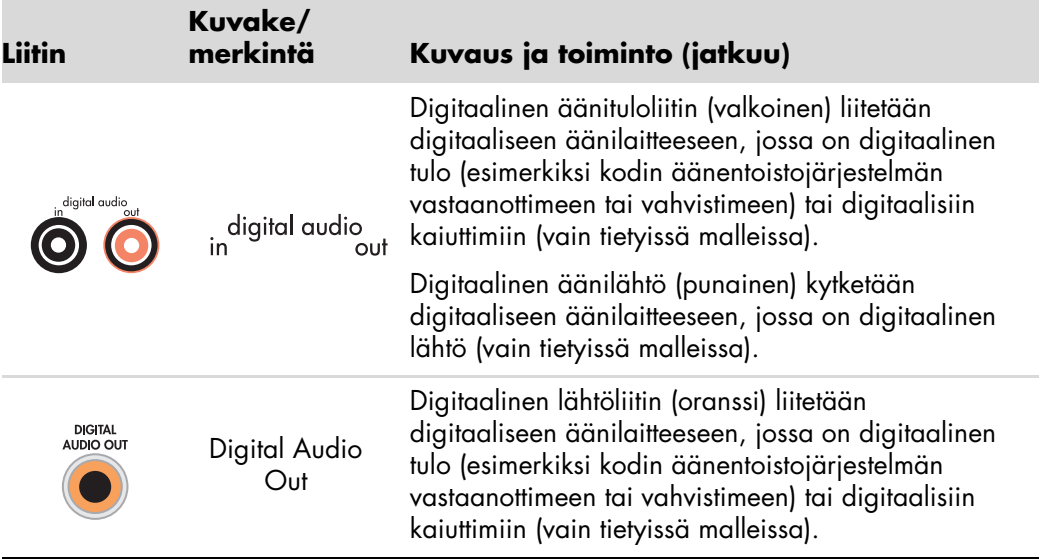

## <span id="page-14-0"></span>**Digitaalikameran kytkeminen (valokuva- tai videokamera)**

Seuraavat ohjeet koskevat vain digitaalisia valokuva- ja videokameroita.

**HUOMAUTUS:** Kun kytket analogisen videokameran tietokoneeseen, käytä tietokoneen etu- tai takaosan video- ja äänituloliittimiä.

Lisäohjeita on digitaalisen valokuvakameran tai digitaalisen videokameran mukana toimitetuissa ohjeissa.

Digitaalisen valokuvakameran tai digitaalisen videokameran kytkeminen:

**1** Käynnistä tietokone ja odota, että Microsoft® Windows Vista® -käyttöjärjestelmä käynnistyy.

**HUOMAUTUS:** Jos digitaalisen videolaitteen automaattinen toistoikkuna tulee näyttöön, kun kytket kameraa, valitse **Peruuta**.

**2** Kytke videokameran 6-nastainen siirtokaapeli kameraan ja sitten tietokoneen etu- tai takaosassa olevaan vapaaseen porttiin. Useimmat digitaaliset videokamerat käyttävät joko FireWire-porttia (IEEE 1394) tai USB-porttia.

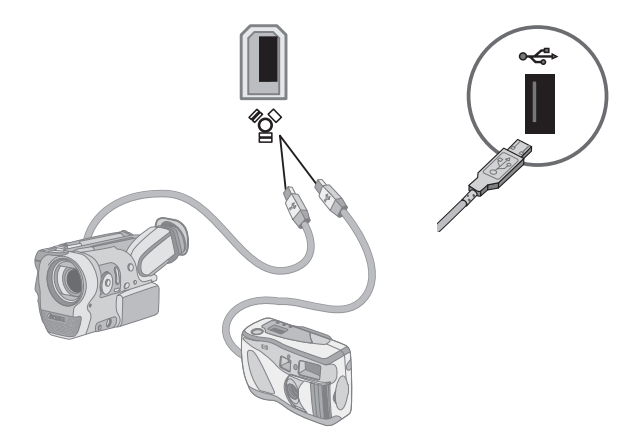

**3** Näyttöön tulee *Uusi laite löydetty* -sanoma. Odota pari minuuttia, kun Windows Vista tekee uudelle laitteelle tarvittavat asetukset. Kun asennus on valmis, näyttöön tulee sanoma, jossa ilmoitetaan, että kamera on valmis käytettäväksi.

**4** Sinun on ehkä asennettava kameran ohjainohjelmisto. Jos sinun on asennettava ohjelmisto, Windows voi näyttää sanoman, jossa kysytään, haluatko etsiä ja asentaa ohjainohjelmiston. Aseta ohjainohjelmiston levy CD-asemaan ja valitse **Paikanna ja asenna ohjainohjelmisto**. Asenna sitten ohjelmisto näyttöön tulevien ohjeiden mukaan.

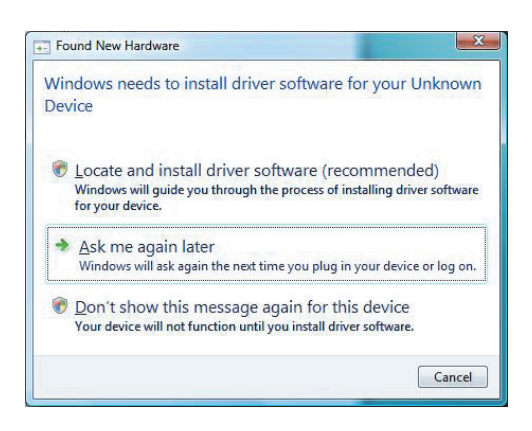

Jos tietokone ei tunnista digitaalikameraa tai digitaalista videokameraa:

- **1** Napsauta **Windowsin tehtäväpalkin Käynnistä-painiketta** ja valitse sitten **Ohjauspaneeli**.
- **2** Valitse **Järjestelmä ja ylläpito** ja valitse sitten **Järjestelmä**.
- **3** Valitse **Laitehallinta**.
- **4** Napsauta kameraportin vieressä olevaa plusmerkkiä (**+**). Jos kameran nimi näkyy luettelossa, laite on valmis. Jos kameran nimi puuttuu, kokeile seuraavaa:
	- Valitse **Toiminto** ja **Etsi laitteistoon tehdyt muutokset**. Etsi Laitehallinnasta uutta laitetta portin kohdalta.
	- Irrota videokameran siirtokaapeli tietokoneesta ja kytke se toiseen porttiin. Etsi Laitehallinnasta uutta laitetta portin kohdalta.

## <span id="page-16-0"></span>**Muiden laitteiden kytkeminen**

Muita oheislaitteita voi kytkeä tietokoneen etu- tai takaosan USB- tai FireWire (IEEE 1394) -portteihin. Tällaisia oheislaitteita ovat muun muassa tulostimet, skannerit, videokamerat, digitaaliset valokuvakamerat, muistikortinlukijat ja PDA-laitteet tai kämmentietokoneet. Tutustu laitteen mukana toimitettuun käyttöohjeeseen.

**HUOMAUTUS:** Kaikkia oheislaitteita ei toimiteta tietokoneen mukana.

**HUOMAUTUS:** Tietokoneen 6-nastaisen FireWire (IEEE 1394) -liittimen kanssa on käytettävä 6-nastaista (ei 4-nastaista) FireWire (IEEE 1394) -kaapelia.

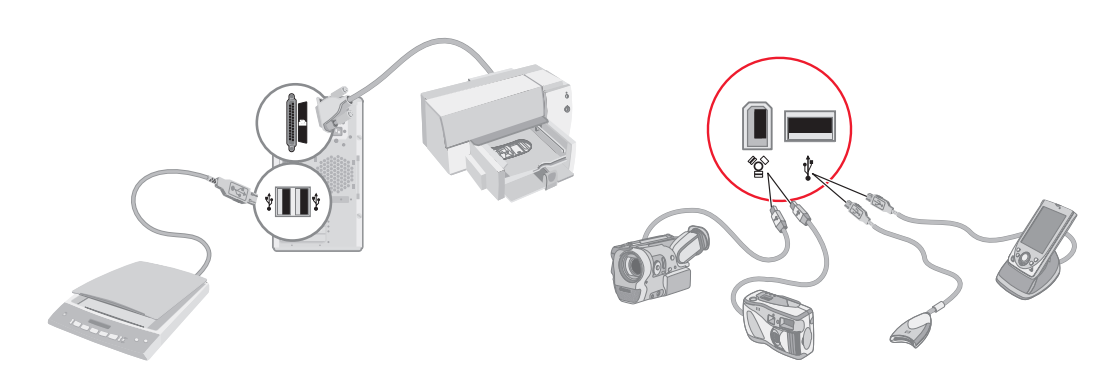

### <span id="page-16-1"></span>**Käyttöoppaiden ja palautuslevyjen säilyttäminen**

Säilytä kaikkia tietokoneen käyttöoppaita ja takuutietoja varmassa paikassa, josta löydät ne helposti. Järjestelmän palautuslevyt kannattaa säilyttää käyttöoppaiden kanssa samassa paikassa. Näin kaikki tärkeät tietokonetta koskevat asiakirjat ja tiedostot ovat helposti käytettävissä.

## <span id="page-17-0"></span>**Näytön säätäminen**

#### <span id="page-17-1"></span>**Näytön tarkkuuden säätäminen Windows Vista -käyttöjärjestelmän kautta**

Säädä näytön tarkkuutta Windows Vista -käyttöjärjestelmän kautta seuraavasti:

- **1** Napsauta hiiren kakkospainikkeella työpöydän tyhjää aluetta ja valitse sitten **Mukauta**.
- **2** Valitse **Näytön asetukset**.
- **3** Valitse tarvittaessa näyttö ja säädä sitten näytön tarkkuutta Tarkkuus-kohdassa olevalla liukusäätimellä.
- **4** Valitse **Käytä**.
- **5** Valitse **Kyllä**, jos vaihtoehto on näkyvissä.
- **6** Valitse **OK**.

**HUOMAUTUS:** Voit kytkeä tietokoneeseen (vain tietyissä malleissa) useita näyttölaitteita (esimerkiksi kuvaputkinäytön, litteän näytön tai television) samanaikaisesti. Voit vaihtaa tietokoneen työpöydän näyttävän laitteen nopeasti painamalla näppäinyhdistelmää Alt+F5. Aina näppäinyhdistelmää Alt+F5 painettaessa tietokoneen työpöytä siirtyy seuraavaan laitteeseen. Jos Alt+F5 ei toimi, käynnistä tietokone uudelleen.

#### <span id="page-17-2"></span>**Näytön tarkkuuden säätäminen NVIDIA-ohjauspaneelin kautta**

Säädä näytön tarkkuutta NVIDIA-ohjauspaneelin kautta seuraavasti:

- **1** Napsauta työpöydän tyhjää aluetta hiiren kakkospainikkeella ja valitse sitten **NVIDIA-ohjauspaneeli**.
- **2** Valitse **Perusasetukset** tai **Lisäasetukset** ja valitse sitten **OK**.
- **3** Valitse Näyttö-kohdasta **Muuta tarkkuutta**.
- **4** Valitse tarvittaessa näyttö ja säädä sitten näytön tarkkuutta Näytön tarkkuus -kohdassa olevalla liukusäätimellä.
- **5** Valitse **Käytä**. Valitse sitten **Kyllä**, jos haluat ottaa valitun tarkkuuden käyttöön.

*TAI*

Valitse **Ei** ja muuta tarkkuutta uudelleen Näytön tarkkuus -kohdassa olevalla liukusäätimellä, valitse **Käytä** ja valitse sitten **Kyllä**.

### <span id="page-18-0"></span>**Lähiverkon asentaminen**

Kodin lähiverkko (LAN) voi koostua lankaverkosta tai langattomasta verkosta, jonka avulla kytket tietokoneen muihin verkossa oleviin laitteisiin, myös muihin tietokoneisiin. Verkossa voi olla myös keskitin tai kytkin, joka voi kytkeä verkkoon useita laitteita, tai reititin, joka voi kytkeä verkkoon tietokoneita tai Internet-laajakaistayhteyden. Verkkoyhteyden avulla voit lisäksi käyttää tietoja ja tulostimia tai muita laitteita yhdessä eri tietokoneiden kesken. Internet-verkkoyhteys toteutetaan yleensä puhelinmodeemin tai kaapelimodeemin kautta.

*Lankaverkossa* laitteet kytketään verkkoon Ethernet-kaapeleilla. Ethernet-kaapeli voidaan kytkeä esimerkiksi tietokoneen verkkosovittimen ja reitittimen välille.

*Langattomassa verkossa* laitteet kytketään verkkoon radioaaltoja käyttäen. Tällöin esimerkiksi tietokoneessa ja reitittimessä on antenni ja sovitin, jotka käyttävät samaa Wi-Fi-standardia: 802.11n, 802.11b, 802.11g tai 802.11a.

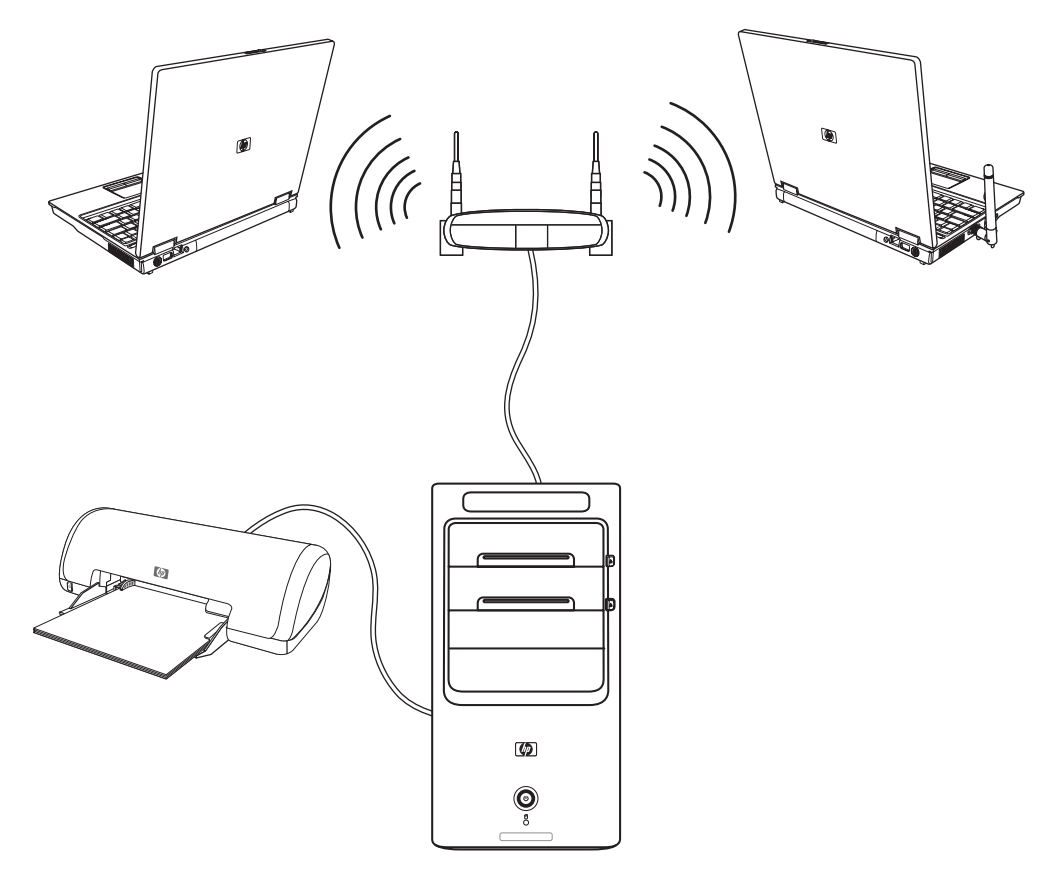

Edellä olevassa kuvassa on esimerkki kodin lähiverkosta. Pöytäkoneesta on lankayhteys langattomaan reitittimeen. Pöytäkoneessa on myös tulostin, jota myös muut verkossa olevat tietokoneet käyttävät. Jokaisesta kannettavasta tietokoneesta on langaton yhteys verkkoreitittimeen.

## <span id="page-19-0"></span>**Lankayhteyden (Ethernet-yhteyden) asentaminen**

*Ethernet-yhteys* on verkkosovittimen eli verkkokortin avulla muodostettava nopea laajakaistayhteys Ethernet (10BaseT)- tai Fast Ethernet (100BaseT) -verkkoon. Kun olet kytkenyt tämän sovittimen verkkoon, esimerkiksi lähiverkkoon, voit muodostaa Internet-yhteyden verkon kautta.

**1** Kytke Ethernet-kaapeli tietokoneen takaosassa olevaan Ethernet-liittimeen (**A**) ja verkkoreitittimeen tai lähiverkkolaitteeseen.

**HUOMAUTUS:** Tietokoneen mukana ei välttämättä ole toimitettu Ethernet-liitintä.

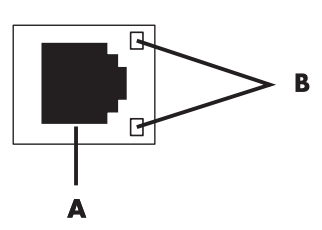

- **A** Ethernet-liitin (RJ45-portti)
- **B** Ethernet-merkkivalot
- **2** Kun tietokone on käynnistetty, tarkista yhteyden tila Ethernet-liittimen vieressä olevista merkkivaloista (**B**):
	- -**ACTIVITY —** Keltainen valo, kun verkossa tapahtuu tiedonsiirtoa.
	- -**LINK —** Vihreä valo, kun verkkoyhteys toimii.

**HUOMAUTUS:** Ethernet-liittimessä voi olla vain yksi merkkivalo.

### <span id="page-19-1"></span>**Integroidut langattomat laitteet**

Langaton tekniikka siirtää tietoa johtojen sijaan radioaaltoja pitkin. Tietokoneessasi voi olla seuraavia integroituja langattomia laitteita:

- **Langattoman lähiverkon (WLAN) laitteet** kytkevät tietokoneen langattomiin lähiverkkoihin (usein käytetään nimitystä langaton verkko, langaton LAN tai WLAN) yritysten toimistoissa, kotona ja julkisissa tiloissa, kuten lentoasemilla ja ravintoloissa. WLAN-verkossa jokainen langaton laite muodostaa yhteyden langattomaan yhteyspisteeseen, joka voi olla useiden metrien päässä.

Tietokoneet, joissa on WLAN-laitteita, voivat tukea yhtä tai useampaa neljästä fyysisiä kerroksia koskevista IEEE-standardeista: 802.11n, 802.11b, 802.11g tai 802.11a.

- **Bluetooth-laitteet** luovat henkilökohtaisen verkon (Personal Area Network, PAN), jonka kautta voidaan kytkeä muita Bluetooth-tekniikkaa tukevia laitteita, kuten tietokoneita, puhelimia, tulostimia, kuulokkeita, kaiuttimia ja kameroita. PAN-verkossa jokainen laite muodostaa suoran yhteyden muihin laitteisiin. Laitteiden täytyy olla suhteellisen lähellä toisiaan, enintään 10 metrin päässä toisistaan.

- **Langattoman alueverkon (WWAN) laitteet** mahdollistavat tietojen käytön milloin ja missä tahansa matkapuhelinverkon (tiedonsiirto) peittoalueella. WWAN-verkossa jokainen langaton laite muodostaa yhteyden julkisen palveluntarjoajan tukiasemaan. Julkiset palveluntarjoajat asentavat tukiasemaverkostoja (samankaltaisia kuin matkapuhelintornit) laajoille maantieteellisille alueille. Tukiasemat muodostavat peittoalueen, joka voi kattaa koko läänin tai jopa koko maan/alueen.

Lisätietoja langattomasta tekniikasta on osoitteessa **<http://www.hp.com/go/techcenter/wireless>**

### <span id="page-20-0"></span>**Langattoman lähiverkkolaitteen kytkeminen**

#### **(Vain tietyissä malleissa)**

Voit kytkeä tietokoneen langattomaan 802.11n- (vain tietyt mallit), 802.11b- tai 802.11g-verkkoon ulkoisella antennilla, joka toimitettiin järjestelmän mukana. Tämän laitteen avulla voit muodostaa langattoman verkon, jossa tietokone on langaton yhteyspiste. Tietokonetta voi käyttää myös langattomana työasemana (asematila), jos aiemmin muodostettu langaton verkko on jo käytössä.

Tarvitset olemassa olevan langattoman lähiverkon, jossa on Internet-yhteys (pyydä lisätietoja Internet-palveluntarjoajaltasi). Järjestelmäsi mukana toimitetaan ulkoinen antenni. Se on kytkettävä 802.11-moduuliin lisäämään radion taajuutta ja herkkyyttä.

Kytke langattoman lähiverkon antenni seuraavasti:

- **1** Ruuvaa langattoman lähiverkon antennikaapeli tietokoneen takaosan langattoman lähiverkon liittimeen.
- **2** Langaton yhteys toimii parhaiten, kun antenni sijoitetaan tietokoneen päälle, korkealle tai avoimeen tilaan.

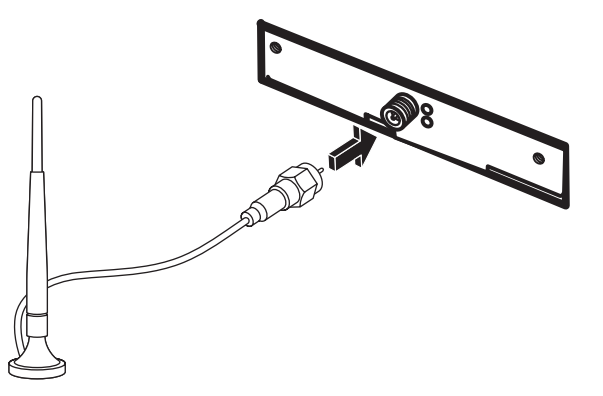

#### <span id="page-21-0"></span>**Langattoman lähiverkkolaitteen asennuksen tarkistaminen**

Varmista langatonta verkkoa asentaessasi, että integroitu WLAN-laite on asennettu tietokoneeseen oikein.

- **1** Napsauta tehtäväpalkissa olevaa **Windowsin Käynnistä-painiketta** .
- **2** Kirjoita Aloita haku -ruutuun *Laitehallinta* ja avaa Laitehallinta-ikkuna valitsemalla **Laitehallinta**.
- **3** Valitse **Verkkosovittimet**. WLAN-laitteen pitäisi näkyä luettelossa. WLAN-laitteen kohdalla saattaa näkyä termi *langaton*, *langaton LAN* tai *802.11*.

**HUOMAUTUS:** Jos luettelossa ei ole WLAN-laitteita, tietokoneessa ei ole integroitua WLAN-laitetta tai laitteen ohjainta ei ole asennettu oikein.

- **4** Napsauta tehtäväpalkissa olevaa **Windowsin Käynnistä-painiketta** .
- **5** Kirjoita Aloita haku -ruutuun *Verkko- ja jakamiskeskus* ja avaa sitten Verkko- ja jakamiskeskus -ikkuna valitsemalla **Verkko- ja jakamiskeskus**.
- **6** Valitse **Yhdistä verkkoon** ja noudata sitten näytössä olevia ohjeita.

Lisätietoja langattoman verkon asentamisesta voit hakea seuraavasti:

- **E** Napsauta Windowsin tehtäväpalkin **Käynnistä-painiketta (;)**, valitse **Ohje ja tuki** ja kirjoita sitten Etsi ohje -ruutuun *Langattoman verkon asentaminen*.
- **EXT** Siirry osoitteeseen **<http://www.hp.com/go/techcenter/wireless>** (sivusto on englanninkielinen).
- Siirry osoitteeseen **<http://hp.com/support>** ja etsi langatonta verkkoa käsitteleviä ohjeen aiheita.

### <span id="page-22-0"></span>**Langattomien suojausominaisuuksien käyttäminen**

Kun asennat WLAN-verkon kotiin tai muodostat yhteyden julkiseen WLAN-verkkoon, suojaa aina verkkosi luvattomalta käytöltä ottamalla suojausominaisuudet käyttöön. Yleisimmät suojaustasot ovat Wi-Fi Protected Access Personal (WPA-Personal) ja Wired Equivalent Privacy (WEP).

On suositeltavaa käyttää vähintään yhtä seuraavista suojausmenetelmistä, kun asennat verkon:

- Ota käyttöön WPA-Personal- tai WEP-suojaus reitittimessä.
- -Vaihda verkon oletusarvoinen tunnus (SSID) ja salasana.
- -Ota palomuuri käyttöön.
- -Määritä suojaus selaimeen.

Lisätietoja langattomien suojausominaisuuksien asentamisesta on osoitteessa **<http://www.hp.com/go/techcenter/wireless>**

## <span id="page-22-1"></span>**Modeemin kytkeminen**

Lisätietoja Internet-yhteyden muodostamisesta on *aloitusoppaan* kohdassa "Internet-yhteyden muodostaminen".

## <span id="page-24-0"></span>**Kaiuttimien tai mikrofonin kytkeminen**

Kaiuttimet voivat sisältyä näyttölaitteeseen (vain tietyissä malleissa), tai ne täytyy hankkia erikseen.

Lisätietoja kaiutinten kytkemisestä tietokoneeseen on asennusohjeessa.

Jos tietokoneessa voi käyttää monikanavaista kaiutinjärjestelmää (vain tietyissä malleissa), nelikaiutinjärjestelmän voi kytkeä neljään äänikanavaan tai 5.1-järjestelmän voi kytkeä kuuteen äänikanavaan.

Kytke kaiutinjärjestelmä tietokoneeseen ja määritä sen jälkeen äänen lähtöliitäntä ääniohjelmistossa.

## <span id="page-24-1"></span>**Ääniliitinten tyypit**

Tietokoneen takaosassa voi olla yksi kolmentyyppisistä analogisista ääniliittimistä:

- -Kolme liitintä
- -Kuusi liitintä
- äänikortti.

Liittimet ovat 3,5 mm:n pienoisstereoliittimiä, jotka kytketään tietokoneen takaosasta kaiuttimiin ja mikrofoneihin.

Järjestelmässä voi myös olla erillinen digitaalinen lähtöliitin (vain tietyissä malleissa).

Ohjelmiston kokoonpano vaihtelee liitintyypin mukaan, kuten ohjeissa on kerrottu.

#### **HUOMAUTUS:**

- Tyypissä 3 on kolme liitintä.
- -Tyypissä 6 on kuusi liitintä.
- -Tyypissä S on äänikortti.

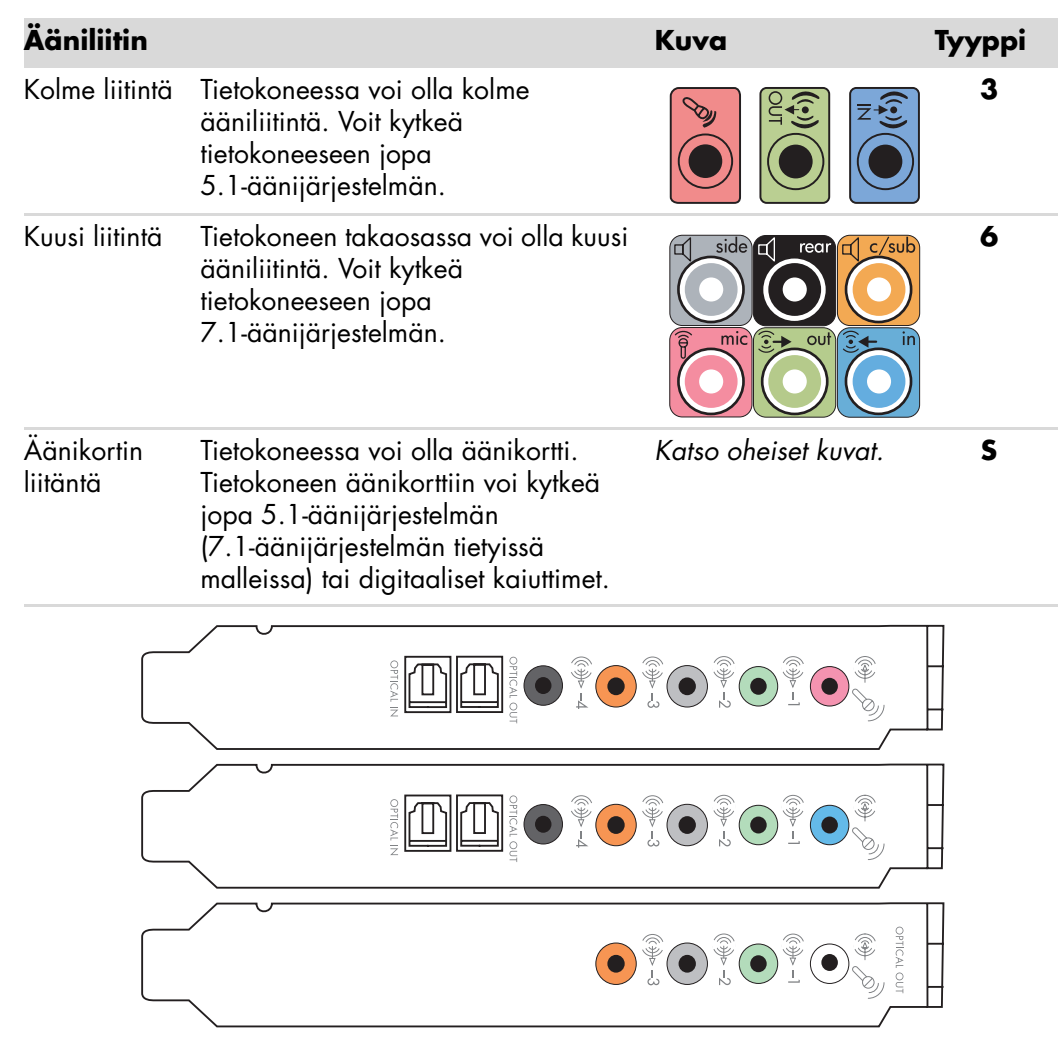

Asenna kaapelit käyttämällä tietokonemallia vastaavia ääniliittimiä asennusvaiheita kuvaavassa kohdassa esitetyllä tavalla.

Seuraavassa taulukossa esitellään tietokoneiden takapaneeleissa olevat ääniliittimet.

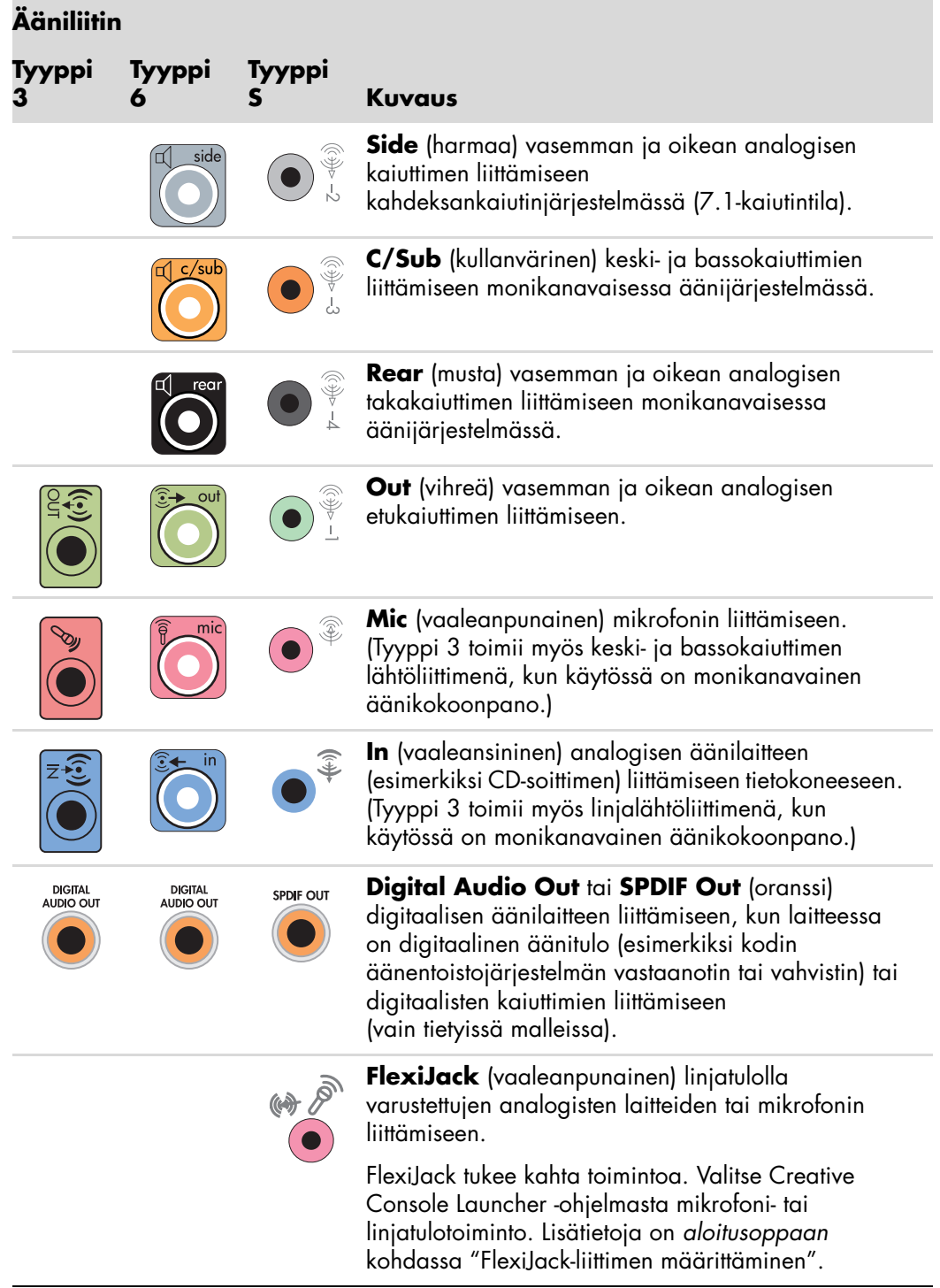

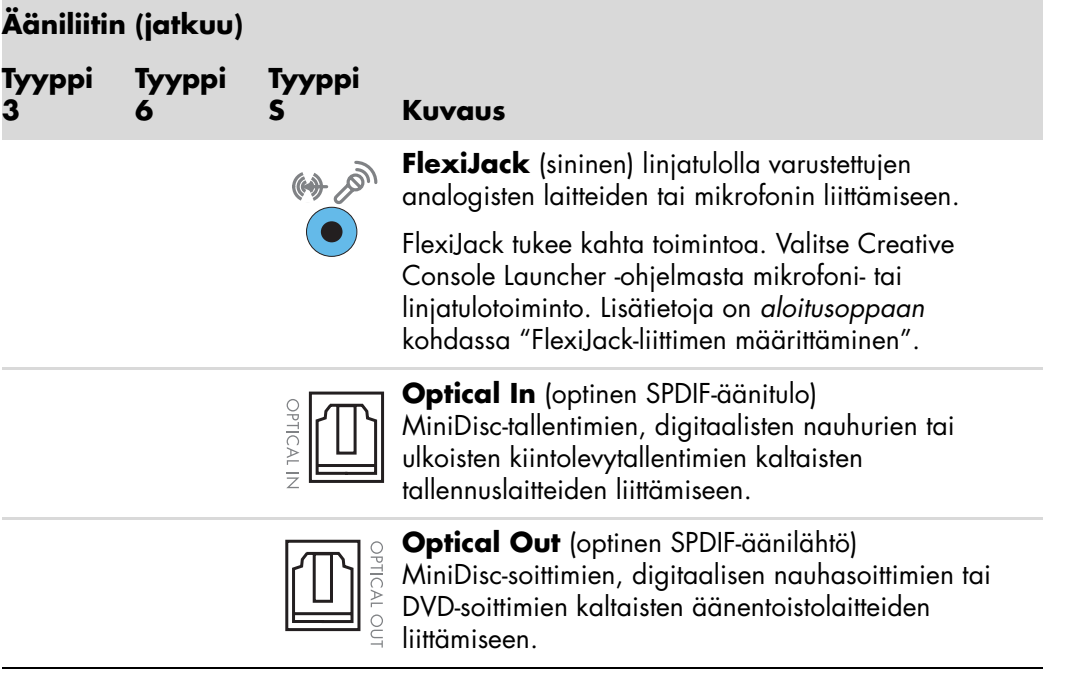

#### **HUOMAUTUS:**

- -Tyypissä 3 on kolme liitintä.
- -Tyypissä 6 on kuusi liitintä.
- -Tyypissä S on äänikortti.

### <span id="page-27-0"></span>**Mikrofonin kytkeminen**

Tietokoneen takaosassa on yksi mikrofoniliitin. Joissakin malleissa on toinen mikrofoniliitin etupaneelissa. Vain yksi mikrofoniliitin kerrallaan on käytettävissä. Taustalevyn liitintä voi käyttää, jos monikanavainen kaiutinjärjestelmä ei ole käytössä. Jos tietokoneessa on käytössä monikanavainen kaiutinjärjestelmä, tietokoneen etupaneelin mikrofoniliitin (jos tietokoneessa on sellainen) on käytettävissä.

Jos haluat käyttää tietokoneen etupaneeliin kytkettyä mikrofonia (vain tietyissä malleissa), valitse käytössä oleva mikrofoni. Lisätietoja on *aloitusoppaan* kohdassa "Mikrofonin valitseminen".

HP-tietokoneet tukevat monia erilaisia ääniasetuksia, ääniliittimiä ja kaiutinkokoonpanoja. Voit määrittää tietokoneen käyttämään kahta stereokaiutinta tai monikanavaisia kaiutinjärjestelmiä. Kytke kaiutinjärjestelmä tietokoneeseen ja määritä sen jälkeen äänen lähtöliitäntä ääniohjelmistossa. Lisätietoja kaiuttimien kytkemisestä tietokoneeseen on asennusohjeessa.

Tässä luvussa kerrotaan tyypillisimmistä asetuksista. Omassa järjestelmässäsi voi olla eri osia.

Kaiuttimet voivat sisältyä näyttölaitteeseen (vain tietyissä malleissa), tai ne voidaan myydä erikseen.

**HUOMAUTUS:** Lisätietoja kaiuttimien kytkemisestä on tietokoneen mukana toimitetussa asennusohjeessa ja kaiuttimien kanssa toimitetussa käyttöoppaassa.

### <span id="page-28-0"></span>**Kaiutinkokoonpanot**

**Nimi Kaiutinjärjestelmä Lisätietoja on kohdassa**  2 (stereo) Vasen kaiutin, oikea kaiutin. "2- tai 2.1 (kaksi kaiutinta ja [bassokaiutin\) -kaiutinjärjestelmän](#page-29-1)  [kytkeminen".](#page-29-1) 2.1 Vasen kaiutin, oikea kaiutin ja alibassokaiutin. "2- tai 2.1 (kaksi kaiutinta ja [bassokaiutin\) -kaiutinjärjestelmän](#page-29-1)  [kytkeminen".](#page-29-1) 4.1 Kaksi etukaiutinta, kaksi takakaiutinta ja alibassokaiutin. ["4.1-kaiutinjärjestelmän \(neljä](#page-30-0)  kaiutinta ja bassokaiutin) [kytkeminen".](#page-30-0) 6/5.1 Kaksi etukaiutinta, kaksi takakaiutinta, keskikaiutin ja alibassokaiutin. ["5.1-kaiutinjärjestelmän \(viisi kaiutinta](#page-32-0)  [ja bassokaiutin\) kytkeminen".](#page-32-0) 8/7.1 Kaksi etukaiutinta, kaksi takakaiutinta, kaksi sivukaiutinta, keskikaiutin ja alibassokaiutin (vain tietyissä malleissa). ["7.1-kaiutinjärjestelmän \(seitsemän](#page-33-0)  kaiutinta ja bassokaiutin) [kytkeminen".](#page-33-0) Kodin äänentoistojärjestelmä Kotistereojärjestelmä tai kotiteatterin äänijärjestelmä, jossa on passiiviset kaiuttimet. ["Kotistereojärjestelmän kytkeminen](#page-36-0)  [\(valinnainen\)".](#page-36-0) Digitaalinen ääni Äänijärjestelmän digitaaliset kaiuttimet tai digitaalinen tuloliitin. ["Digitaalisen äänen kytkeminen".](#page-42-0) Monitoistoääni Kaksi etukaiutinta, kaksi takakaiutinta, kaksi sivukaiutinta, keskikaiutin ja bassokaiutin (vain tietyissä malleissa). Lisätietoja on kohdassa Lisätietoja on *aloitusoppaan* kohdassa "Äänen monitoiston määrittäminen".

Voit määrittää tietokoneen seuraavien tuettujen kokoonpanojen mukaisesti:

### <span id="page-29-0"></span>**Kaiutintyypit**

Kaiuttimet voivat olla näyttölaitteessa (vain tietyissä malleissa), tai ne voidaan myydä erikseen. Katso lisätietoja kaiutinten tuoteoppaasta.

Tietokone tukee vain omalla virransyötöllä varustettuja (aktiivisia) kaiutinjärjestelmiä. Aktiivisella kaiutinjärjestelmällä on oltava oma virtajohto. Kodin äänentoistojärjestelmässä ei tarvitse olla aktiivisia kaiuttimia, koska vastaanotin huolehtii vahvistuksesta.

Stereokaiutinjärjestelmä on kaksikanavainen (vasen ja oikea) kaiutinjärjestelmä. Monikanavaisessa äänikaiutinjärjestelmässä on vasen-oikea-etukanava ja vasen-oikea-takakanava, ja siinä voi olla bassokaiutin ja keskikaiutin. Sivukaiuttimet sisältyvät edistyneisiin järjestelmiin. Bassokaiutin tehostaa bassotoistoa.

".1" osoittaa bassokaiuttimen. Esimerkiksi 7.1-kanavaisessa tilassa (8-kaiutintilassa) käytetään kahta etukaiutinta (vasen - oikea), kahta sivukaiutinta (vasen - oikea), kahta takakaiutinta (vasen - oikea), keskikaiutinta ja bassokaiutinta.

### <span id="page-29-1"></span>**2- tai 2.1 (kaksi kaiutinta ja bassokaiutin) -kaiutinjärjestelmän kytkeminen**

Yksinkertaisten aktiivisten vasen-oikea-stereokaiuttimien tai kahden kaiuttimen ja bassokaiuttimen kytkeminen kaksikanavaiseen (2.1-kaiutinjärjestelmän) äänituloon:

- **1** Katkaise tietokoneesta virta.
- **2** Kytke kaiutinjohto tietokoneen takaosassa olevaan vastaavaan vihreään äänen linjalähtöliittimeen.

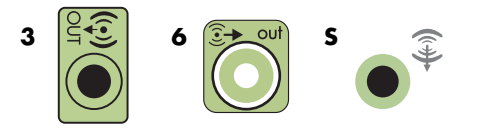

#### **HUOMAUTUS:**

- -Tyypissä 3 on kolme liitintä.
- -Tyypissä 6 on kuusi liitintä.
- -Tyypissä S on äänikortti.
- **3** Kytke johto äänijärjestelmään. Kytke tietokoneen kanssa toimitettujen 2.1-kaiuttimien (vain tietyissä malleissa) äänen linjalähtöliitin bassokaiuttimeen.
- **4** Kytke vasen ja oikea kaiutin bassokaiuttimeen. Katso ohjeita kaiuttimien käyttöohjeista.
- **5** Kytke tietokoneeseen virta.

**HUOMAUTUS:** Käynnistä tietokone aina, ennen kuin käynnistät kaiutinjärjestelmän.

- **6** Kytke kaiutinjärjestelmän virtajohto.
- **7** Kytke virta kaiutinjärjestelmään.

Vaihe 8 on valinnainen kahden kaiuttimen järjestelmässä.

- **8** Kun kaiuttimet on kytketty tietokoneeseen, määritä ääniohjelmisto tietokoneen äänilähtöä varten. Lisätietoja on kohdassa ["Kaiuttimien tai mikrofonin kytkeminen".](#page-24-0)
	- - Tyyppi 3: Lisätietoja on *aloitusoppaan* kohdassa "Kaiuttimien määrittäminen Realtek HD Audio Manager -ohjelman avulla".
	- - Tyyppi 6: Lisätietoja on *aloitusoppaan* kohdassa "Kaiuttimien määrittäminen Realtek HD Audio Manager -ohjelman avulla".
	- - Tyyppi S (äänikortti): Lisätietoja on *aloitusoppaan* kohdassa "Creative Sound Blaster X-Fi- tai Creative Sound Blaster X-Fi Fatality -äänikortin käyttäminen".

Seuraavassa kuvassa näkyy tyypillinen 2.1-äänijärjestelmän asennus:

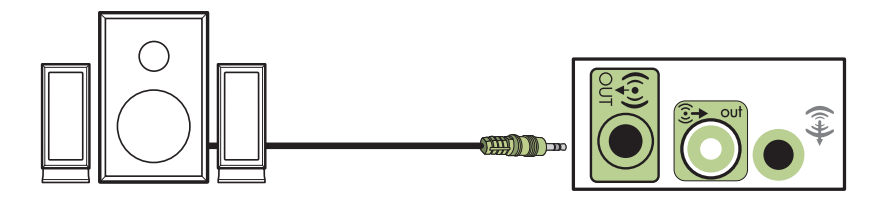

### <span id="page-30-0"></span>**4.1-kaiutinjärjestelmän (neljä kaiutinta ja bassokaiutin) kytkeminen**

Kahden etukaiuttimen, kahden takakaiuttimen ja bassokaiuttimen kytkeminen nelikanavaiseen (4.1-kaiutinjärjestelmän) äänilähtöön:

- **1** Katkaise tietokoneesta virta.
- **2** Kytke etukaiuttimen johto tietokoneen takaosassa olevaan vastaavaan vihreään äänen linjalähtöliittimeen.

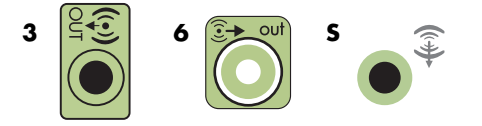

#### **HUOMAUTUS:**

- -Tyypissä 3 on kolme liitintä.
- -Tyypissä 6 on kuusi liitintä.
- -Tyypissä S on äänikortti.

**3** Kytke takakaiuttimen johto tietokoneen takaosassa olevaan vastaavaan mustaan liittimeen.

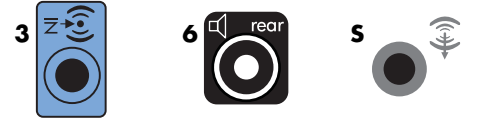

Kun kyseessä on tyypin 3 liitinjärjestelmä, sininen äänen linjatuloliitin toimii takakaiuttimien linjalähtöliittimenä, kun monikanavainen äänikokoonpano aktivoidaan.

- **4** Kytke johdot äänijärjestelmään.
- **5** Kytke etu- ja takakaiuttimet bassokaiuttimeen. Katso ohjeita kaiuttimien käyttöohjeista.
- **6** Kytke tietokoneeseen virta.

**HUOMAUTUS:** Käynnistä tietokone aina, ennen kuin käynnistät kaiutinjärjestelmän.

- **7** Kytke kaiutinjärjestelmän virtajohto.
- **8** Kytke virta kaiutinjärjestelmään.
- **9** Kun kaiuttimet on kytketty tietokoneeseen, määritä ääniohjelmisto tietokoneen äänilähtöä varten. Lisätietoja on *aloitusoppaan* kohdassa "Kaiuttimien ja ääniasetusten määrittäminen".
	- - Tyyppi 3: Lisätietoja on *aloitusoppaan* kohdassa "Kaiuttimien määrittäminen Realtek HD Audio Manager -ohjelman avulla".
	- - Tyyppi 6: Lisätietoja on *aloitusoppaan* kohdassa "Kaiuttimien määrittäminen Realtek HD Audio Manager -ohjelman avulla".
	- - Tyyppi S (äänikortti): Lisätietoja on *aloitusoppaan* kohdassa "Creative Sound Blaster X-Fi- tai Creative Sound Blaster X-Fi Fatality -äänikortin käyttäminen".

Seuraavassa kuvassa näkyy tyypillinen 4.1-äänijärjestelmän asennus:

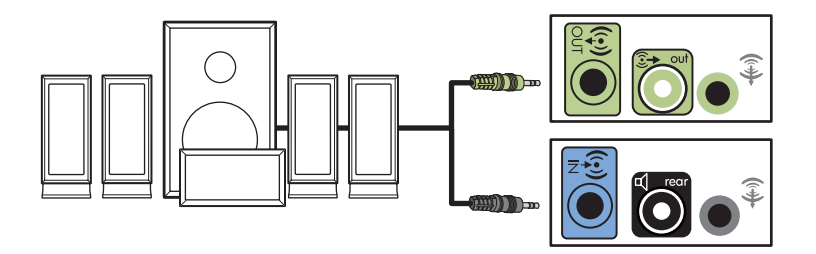

### <span id="page-32-0"></span>**5.1-kaiutinjärjestelmän (viisi kaiutinta ja bassokaiutin) kytkeminen**

Kahden etukaiuttimen, kahden takakaiuttimen, keskikaiuttimen ja bassokaiuttimen kytkeminen kuusikanavaiseen (5.1-kaiutinjärjestelmän) äänilähtöön:

- **1** Katkaise tietokoneesta virta.
- **2** Kytke etukaiuttimen johto tietokoneen takaosassa olevaan vastaavaan vihreään äänen linjalähtöliittimeen.

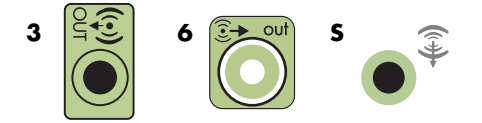

#### **HUOMAUTUS:**

- -Tyypissä 3 on kolme liitintä.
- -Tyypissä 6 on kuusi liitintä.
- -Tyypissä S on äänikortti.
- **3** Kytke takakaiuttimen johto tietokoneen takaosassa olevaan vastaavaan mustaan liittimeen.

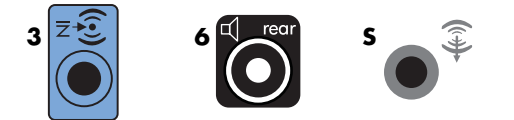

Kun kyseessä on tyypin 3 liitinjärjestelmä, sininen äänen linjatuloliitin toimii takakaiuttimien linjalähtöliittimenä, kun monikanavainen äänikokoonpano aktivoidaan.

**4** Kytke keski- ja bassokaiuttimen johto tietokoneen takaosassa olevaan vastaavaan kullanväriseen (tai vaaleanpunaiseen Mic-) liittimeen.

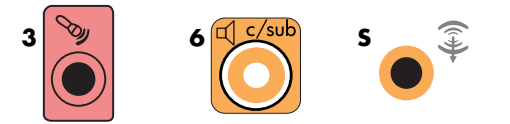

Kun kyseessä on tyypin 3 liitinjärjestelmä, vaaleanpunainen Mic-liitin toimii keski- ja bassokaiuttimen linjalähtöliittimenä, kun monikanavainen äänikokoonpano aktivoidaan.

- **5** Kytke johdot äänijärjestelmään.
- **6** Kytke etu-, taka- ja keskikaiuttimet bassokaiuttimeen. Katso ohjeita kaiuttimien käyttöohjeista.
- **7** Kytke tietokoneeseen virta.

**HUOMAUTUS:** Käynnistä tietokone aina, ennen kuin käynnistät kaiutinjärjestelmän.

- **8** Kytke kaiutinjärjestelmän virtajohto.
- **9** Kytke virta kaiutinjärjestelmään.
- **10** Kun kaiuttimet on kytketty tietokoneeseen, määritä ääniohjelmisto tietokoneen äänilähtöä varten. Lisätietoja on *aloitusoppaan* kohdassa "Kaiuttimien ja ääniasetusten määrittäminen".
	- - Tyyppi 3: Lisätietoja on *aloitusoppaan* kohdassa "Kaiuttimien määrittäminen Realtek HD Audio Manager -ohjelman avulla".
	- - Tyyppi 6: Lisätietoja on *aloitusoppaan* kohdassa "Kaiuttimien määrittäminen Realtek HD Audio Manager -ohjelman avulla".
	- - Tyyppi 6 – monitoisto: Lisätietoja on *aloitusoppaan* kohdassa "Äänen monitoiston määrittäminen".
	- Tyyppi S (äänikortti): Lisätietoja on *aloitusoppaan* kohdassa "Creative Sound Blaster X-Fi- tai Creative Sound Blaster X-Fi Fatality -äänikortin käyttäminen".

Seuraavassa kuvassa näkyy tyypillinen 5.1-äänijärjestelmän asennus:

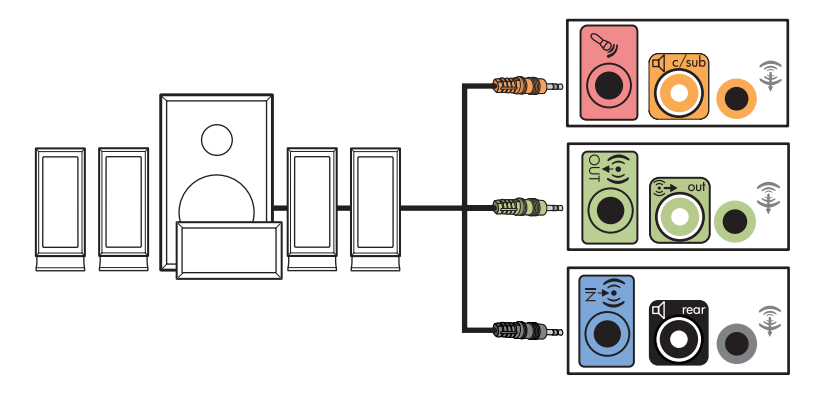

### <span id="page-33-0"></span>**7.1-kaiutinjärjestelmän (seitsemän kaiutinta ja bassokaiutin) kytkeminen**

#### **(Vain tietyissä malleissa)**

Kahden etukaiuttimen, kahden sivukaiuttimen, kahden takakaiuttimen, keskikaiuttimen ja bassokaiuttimen kytkeminen kahdeksankanavaiseen (7.1-kaiutinjärjestelmän) äänilähtöön:

- **1** Katkaise tietokoneesta virta.
- **2** Kytke etukaiuttimen johto tietokoneen takaosassa olevaan vastaavaan vihreään äänen linjalähtöliittimeen.

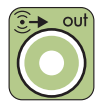

**3** Kytke takakaiuttimen johto tietokoneen takaosassa olevaan mustaan Rear-liittimeen.

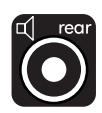

**4** Kun kyseessä on tyypin 6 liitin, kytke sivukaiuttimen johto tietokoneen takaosan harmaaseen Side-liittimeen.

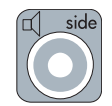

**5** Kytke keskikaiuttimen ja bassokaiuttimen johdot tietokoneen takaosan kullanväriseen C/Sub-liittimeen.

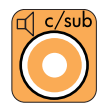

- **6** Kytke johdot äänijärjestelmään.
- **7** Kytke etu-, taka-, sivu- ja keskikaiuttimet bassokaiuttimeen. Katso ohjeita kaiuttimien käyttöohjeista.
- **8** Kytke tietokoneeseen virta.

**HUOMAUTUS:** Kytke aina tietokoneeseen virta ennen virran kytkemistä kaiutinjärjestelmään.

- **9** Kytke kaiutinjärjestelmä virtalähteeseen.
- **10** Kytke virta kaiutinjärjestelmään.
- **11** Kun kaiuttimet on kytketty tietokoneeseen, määritä ääniohjelmisto tietokoneen äänilähtöä varten.
	- Tyyppi 6 monitoisto: Lisätietoja on *aloitusoppaan* kohdassa "Äänen monitoiston määrittäminen".

Seuraavassa kuvassa näkyy tyypillinen 7.1-äänijärjestelmän asennus.

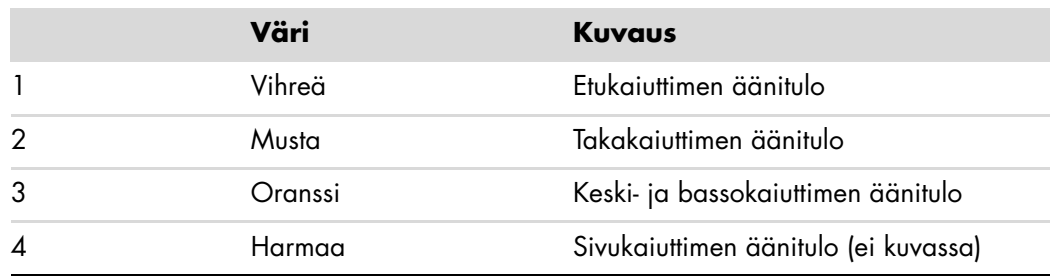

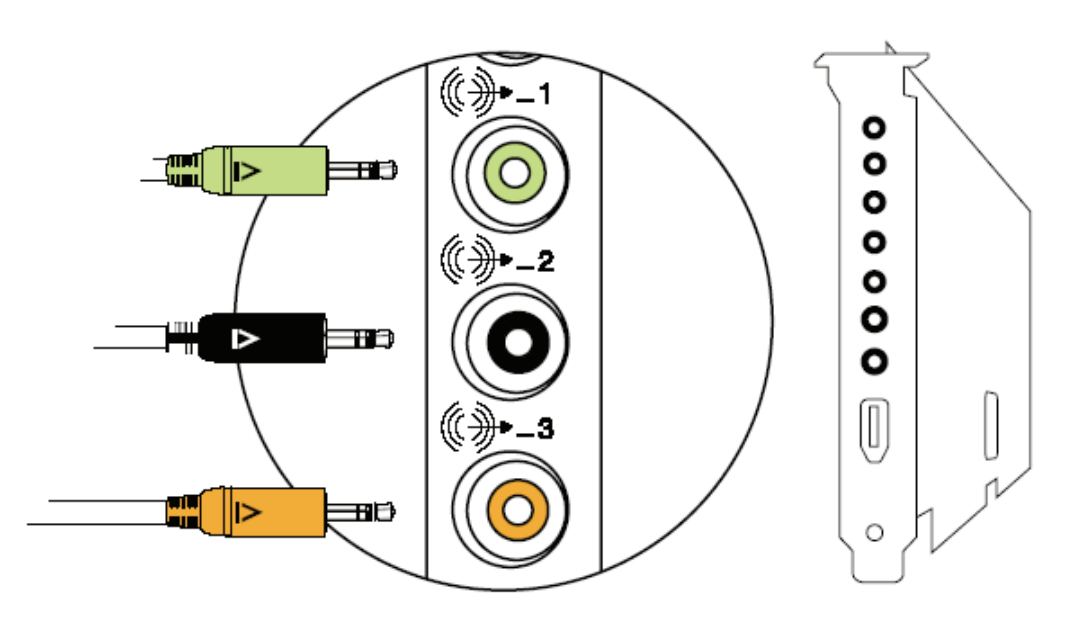
### **Kotistereojärjestelmän kytkeminen (valinnainen)**

<span id="page-36-0"></span>Useimmissa kotivastaanottimissa tai -vahvistimissa on RCA-liittimet. Tietokoneen ja vastaanottimen/vahvistimen välille on kytkettävä Y-malliset sovitinjohdot. Y-mallisten sovitinjohtojen toisessa päässä on 3,5 mm:n pienoisstereopistoke ja toisessa päässä on kaksi RCA-liitintä. Nämä johdot on ostettava erikseen.

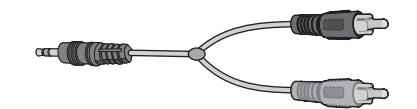

Kotistereojärjestelmään kytkettävien Y-mallisten sovitinjohtojen määrä vaihtelee asennettavien kaiuttimien määrän mukaan:

- -2- tai 2.1-kaiutinjärjestelmä: yksi Y-mallinen sovitinjohto
- -4- tai 4.1-kaiutinjärjestelmä: kaksi Y-mallista sovitinjohtoa
- -6- tai 5.1-kaiutinjärjestelmä: kolme Y-mallista sovitinjohtoa
- -8- tai 7.1-kaiutinjärjestelmä: neljä Y-mallista sovitinjohtoa

Kotistereoiden kytkeminen tietokoneeseen edellyttää äänijohtoja, jotka ovat tarpeeksi pitkiä kytkettäväksi tietokoneesta stereoihin. Y-malliset sovitinjohdot tai pienoisjatkojohdot on hankittava erikseen.

**HUOMAUTUS:** Y-malliset sovitinjohdot ja pienoisjatkojohdot on hankittava erikseen.

### **2.1-kotistereoasennus**

Seuraavassa kuvassa näkyy tyypillinen kaksikanavainen (2.1-kaiutinjärjestelmän) asennus, jossa käytetään passiivisia stereokaiuttimia. Kaiuttimet kytketään kotistereoiden vasempaan ja oikeaan vakiotuloon.

Tämä on vain viitteellinen kokoonpano. Oma järjestelmäsi voi olla erilainen.

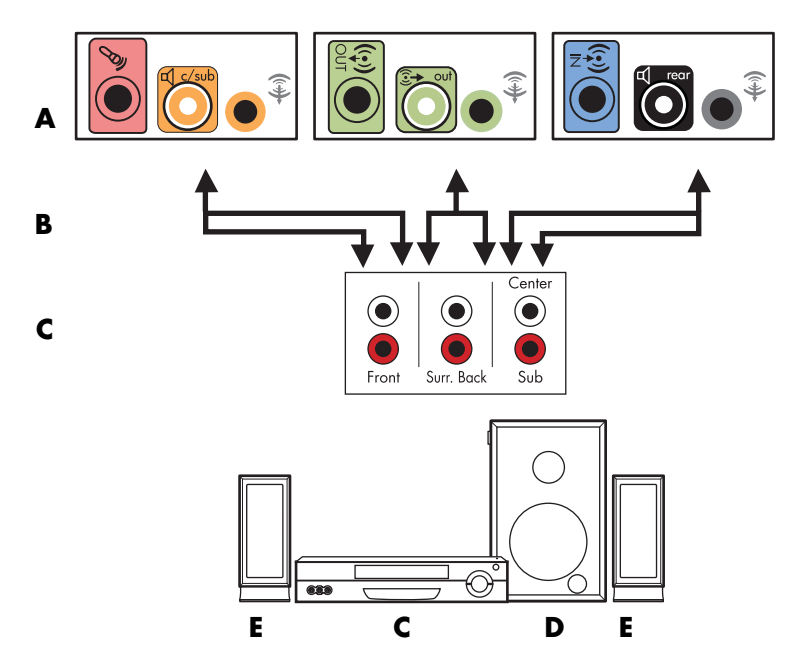

#### **Tietokoneen kytkeminen monikanavaiseen 2.1-äänijärjestelmään**

- **A** Tietokoneen takapaneelin liittimet (tyyppi 3, tyyppi 6 tai äänikortti)
- **B** Y-malliset sovitinjohdot
- **C** Vastaanotin/vahvistin (linjatuloliittimet)
- **D** Bassokaiutin
- **E** Etukaiuttimet (vasen ja oikea)

### **Kodin 5.1-äänijärjestelmän asennus**

Seuraavassa-kuvassa näkyy tyypillinen edistynyt kotiteatteriäänen kuusikanavainen (6- tai 5.1-kaiutinjärjestelmän) asennus, joka edellyttää monikanavatuloja vastaanottimessa/vahvistimessa.

Tämä on vain viitteellinen kokoonpano. Oma järjestelmäsi voi olla erilainen.

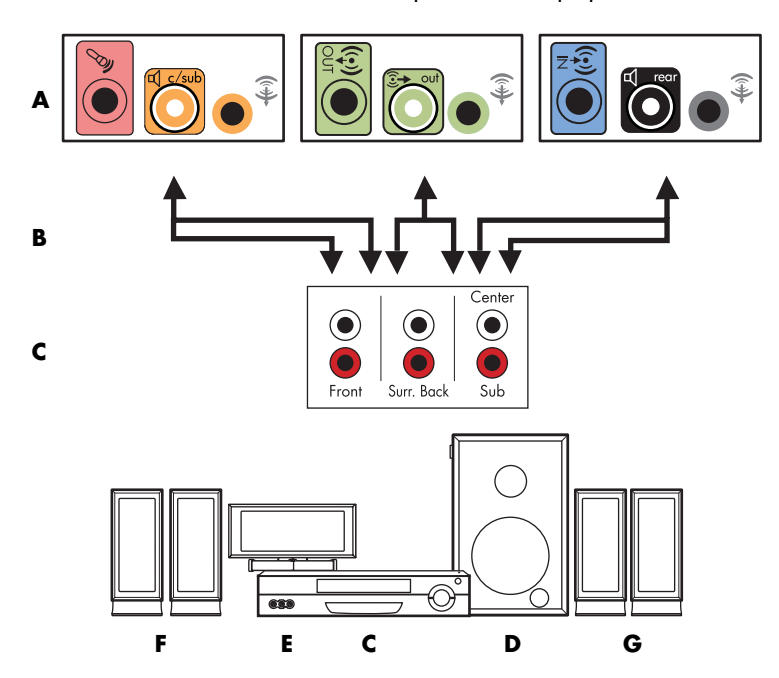

#### **Tietokoneen kytkeminen monikanavaiseen 5.1-äänijärjestelmään**

- **A** Tietokoneen takapaneelin liittimet (tyyppi 3, tyyppi 6 tai äänikortti)
- **B** Y-malliset sovitinjohdot
- **C** Vastaanotin/vahvistin (linjatuloliittimet)
- **D** Bassokaiutin
- **E** Keskikaiutin
- **F** Etukaiuttimet (vasen ja oikea)
- **G** Takakaiuttimet (vasen ja oikea)

### **Kodin 5.1-äänijärjestelmän asennus**

Kuusikanavaisen (5.1-kaiutinjärjestelmän) kodin äänentoistojärjestelmän kytkeminen tietokoneeseen:

- **1** Katkaise tietokoneesta virta.
- **2** Sammuta vastaanotin/vahvistin.

**3** Kytke Y-mallisen sovitinjohdon etukaiuttimien pienoisstereoliitin tietokoneen takana olevaan vastaavaan vihreään äänen linjalähtöliittimeen:

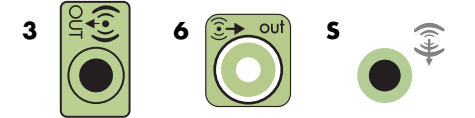

#### **HUOMAUTUS:**

- -Tyypissä 3 on kolme liitintä.
- -Tyypissä 6 on kuusi liitintä.
- -Tyypissä S on äänikortti.

**HUOMAUTUS:** Vastaanottimen/vahvistimen tuloliitäntöjen nimiä voivat olla esimerkiksi Surround, 5.1-kanavatulot, 6-kanavatulot, CD, DVD tai DVD In.

Kytke Y-mallisen sovitinjohdon vasen ja oikea pää vahvistimen/vastaanottimen takana oleviin vasemman etukaiuttimen (L) ja oikean etukaiuttimen (R) tuloliittimiin.

**4** Jos käytössäsi on takakaiuttimet, kytke Y-mallisen sovitinjohdon takakaiuttimen stereopienoisliitin tietokoneen takaosan vastaavaan äänen linjatulon (siniseen) tai takakaiuttimien (mustaan) lähtöliittimeen.

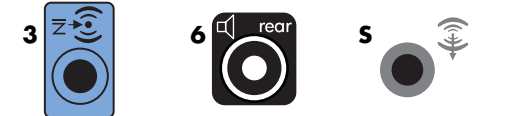

- - Kytke Y-mallisen sovitinjohdon vasen ja oikea pää vahvistimen/vastaanottimen takana oleviin vasemman takakaiuttimen (L) ja oikean takakaiuttimen (R) tuloliittimiin.
- **5** Jos käytössä on keski- tai bassokaiutin, kytke Y-mallisen sovitinjohdon stereopienoisliitin tietokoneen takaosan vastaavaan (vaaleanpunaiseen) mikrofoniliittimeen tai (kullanväriseen) keski- ja bassokaiuttimen liittimeen.

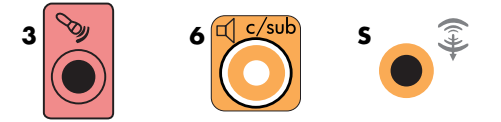

- - Kytke Y-mallisen sovitinjohdon vasen ja oikea pää vastaanottimen/vahvistimen (6/5.1-kanavajärjestelmä tai useampia kaiuttimia sisältävä järjestelmä) takaosan keski- ja bassokaiuttimen tuloliittimiin.
- - Kytke Y-mallinen sovitinjohto vastaanottimen takaosan bassokaiuttimen liittimeen, vaikka bassokaiutinta ei käytettäisi.
- **6** Käynnistä vastaanotin/vahvistin.
- **7** Valitse vastaanottimen/vahvistimen tuloliitin, johon Y-mallinen sovitinjohto on kytketty.
- **8** Kytke tietokoneeseen virta.
- **9** Kun äänijärjestelmä on kytketty tietokoneeseen, määritä ääniohjelmisto tietokoneen äänilähtöä varten: Lisätietoja on kohdassa ["Kaiuttimien tai mikrofonin kytkeminen".](#page-24-0)
	- - Tyyppi 3: Lisätietoja on *aloitusoppaan* kohdassa "Kaiuttimien määrittäminen Realtek HD Audio Manager -ohjelman avulla".
	- - Tyyppi 6: Lisätietoja on *aloitusoppaan* kohdassa "Kaiuttimien määrittäminen Realtek HD Audio Manager -ohjelman avulla".
	- - Tyyppi S (äänikortti): Lisätietoja on *aloitusoppaan* kohdassa "Creative Sound Blaster X-Fi- tai Creative Sound Blaster X-Fi Fatality -äänikortin käyttäminen".

### **Kodin 7.1-äänijärjestelmän asennus**

Seuraavassa kuvassa näkyy tyypillinen edistyksellisen kotiteatterijärjestelmän kahdeksankanavainen 8/7.1-kaiutinasennus, johon tarvitaan monikanavatuloja vastaanottimessa/vahvistimessa.

Tämä on vain viitteellinen kokoonpano. Oma järjestelmäsi voi olla erilainen.

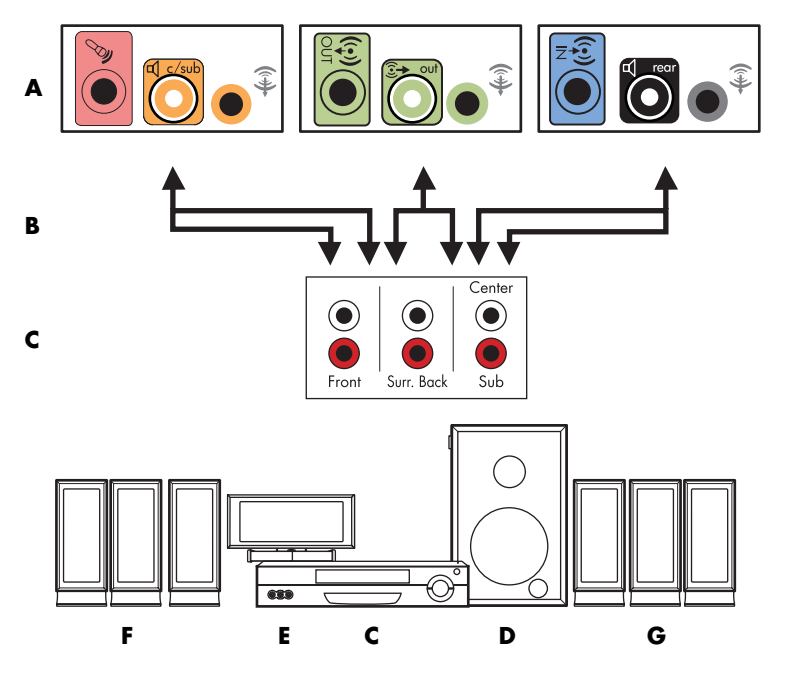

#### **Tietokoneen kytkeminen monikanavaiseen 7.1-äänijärjestelmään**

- **A** Tietokoneen takapaneelin liittimet (tyyppi 3, tyyppi 6 tai tyyppi S)
- **B** Y-malliset sovitinjohdot
- **C** Vastaanotin/vahvistin (linjatuloliittimet)
- **D** Bassokaiutin
- **E** Keskikaiutin
- **F** Etukaiuttimet (vasen ja oikea)
- **G** Takakaiuttimet (vasen ja oikea)

### **Kodin 7.1-äänijärjestelmän asennus**

Kahdeksankanavaisen (7.1-kaiutinjärjestelmän) kodin äänentoistojärjestelmän kytkeminen tietokoneeseen:

- **1** Katkaise tietokoneesta virta.
- **2** Sammuta vastaanotin/vahvistin.
- **3** Kytke Y-mallisen sovitinjohdon etukaiuttimien pienoisstereoliitin tietokoneen takana olevaan vihreään äänen linjalähtöliittimeen.

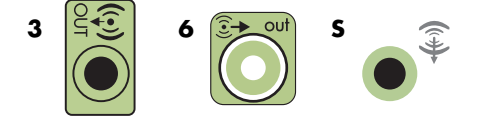

#### **HUOMAUTUS:**

- -Tyypissä 3 on kolme liitintä.
- -Tyypissä 6 on kuusi liitintä.
- -Tyypissä S on äänikortti.

**HUOMAUTUS:** Vastaanottimen/vahvistimen tuloliitäntöjen nimiä voivat olla esimerkiksi Surround, 7.1-kanavatulot, 6-kanavatulot, CD, DVD tai DVD In.

Kytke Y-mallisen sovitinjohdon vasen ja oikea pää vahvistimen/vastaanottimen takana oleviin vasemman etukaiuttimen (L) ja oikean etukaiuttimen (R) tuloliittimiin.

**4** Jos käytössäsi on takakaiuttimet, kytke Y-mallisen sovitinjohdon takakaiuttimen stereopienoisliitin tietokoneen takaosan äänen linjatulon (siniseen) liittimeen tai takakaiuttimen (mustaan) lähtöliittimeen.

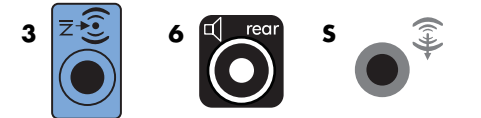

Kytke Y-mallisen sovitinjohdon vasen ja oikea pää vahvistimen/vastaanottimen takana oleviin vasemman takakaiuttimen (L) ja oikean takakaiuttimen (R) tuloliittimiin.

**5** Jos käytössä on keski- tai bassokaiutin, kytke Y-mallisen sovitinjohdon stereopienoisliitin tietokoneen takaosan (vaaleanpunaiseen) mikrofoniliittimeen tai (kullanväriseen) keski- ja bassokaiuttimen liittimeen.

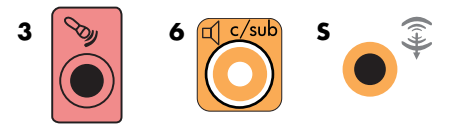

Kytke Y-mallisen sovitinjohdon vasen ja oikea pää vastaanottimen/vahvistimen (8/7.1-kanavajärjestelmä tai useampia kaiuttimia sisältävä järjestelmä) takaosan keski- ja bassokaiuttimen tuloliittimiin.

Kytke Y mallinen sovitinjohto vastaanottimen takaosan bassokaiuttimen liittimeen, vaikka et käyttäisi bassokaiutinta.

- **6** Käynnistä vastaanotin/vahvistin.
- **7** Valitse vastaanottimen/vahvistimen tuloliitin, johon Y mallinen sovitinjohto on kytketty.
- **8** Kytke tietokoneeseen virta.
- **9** Kun äänijärjestelmä on kytketty tietokoneeseen, määritä ääniohjelmisto tietokoneen äänilähtöä varten: Lisätietoja on *aloitusoppaan* kohdassa "Kaiuttimien ja ääniasetusten määrittäminen".
	- - Tyyppi 3: Lisätietoja on *aloitusoppaan* kohdassa "Kaiuttimien määrittäminen Realtek HD Audio Manager -ohjelman avulla".
	- - Tyyppi 6: Lisätietoja on *aloitusoppaan* kohdassa "Kaiuttimien määrittäminen Realtek HD Audio Manager -ohjelman avulla".
	- - Tyyppi S (äänikortti): Lisätietoja on *aloitusoppaan* kohdassa "Creative Sound Blaster X-Fi- tai Creative Sound Blaster X-Fi Fatality -äänikortin käyttäminen".

### **Digitaalisen äänen kytkeminen**

#### **(Vain tietyissä malleissa)**

Jos tietokoneessa on äänikortti ja kytket kotistereot AV-vastaanottimen digitaalisen lähtöliittimen kautta, kytke 3,5 mm:n stereopistoke äänikortin Digital Out -liittimeen. Kytke 3,5 mm:n Y-mallisen sovitinjohdon punainen RCA-stereopistoke AV-vastaanottimen digitaaliseen tuloliittimeen. Jos punainen RCA-stereoliitin ei toimi, käytä valkoista stereoliitintä. Vain toinen liittimistä on tarpeen.

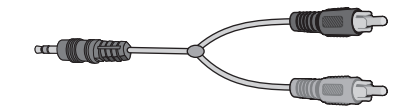

Jotta voit kytkeä digitaalisen äänen, tietokoneesi äänikortissa tai takapaneelissa on oltava digitaalinen lähtöliitin. Monikanavainen kaiutintila on otettava käyttöön, jos käytät digitaalista äänilähtöä.

Digitaalisten äänikaiuttimien kytkeminen:

- **1** Katkaise tietokoneesta virta.
- **2** Kytke tietokoneen takapaneelissa oleva oranssi digitaalinen lähtöliitin digitaalisten kaiuttimien tai digitaalisen äänijärjestelmän digitaaliseen (S/PDIF) tuloon.

<span id="page-43-0"></span>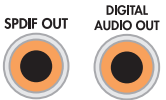

**3** Kytke tietokoneeseen virta.

**HUOMAUTUS:** Kytke aina tietokoneeseen virta ennen virran kytkemistä kaiutinjärjestelmään.

- **4** Kytke kaiutinjärjestelmä virtalähteeseen.
- **5** Kytke virta kaiutinjärjestelmään.
- **6** Kun kaiuttimet on kytketty tietokoneeseen, määritä ääniohjelmisto tietokoneen äänilähtöä varten. Lisätietoja on *aloitusoppaan* kohdassa "Kaiuttimien ja ääniasetusten määrittäminen".
	- - Äänikortti, jossa on digitaalinen lähtö ja tyypin 3 liittimet: Lisätietoja on *aloitusoppaan* kohdassa "Kaiuttimien määrittäminen Realtek HD Audio Manager -ohjelman avulla". Ota digitaalinen äänilähtö käyttöön noudattamalla seuraavia ohjeita.
	- Äänikortti, jossa on digitaalinen lähtö ja tyypin 6 liittimet: Lisätietoja on *aloitusoppaan* kohdassa "Kaiuttimien määrittäminen Realtek HD Audio Manager -ohjelman avulla". Digitaalinen äänilähtö on oletusarvon mukaan käytössä.
	- Äänikortti. Lisätietoja on *aloitusoppaan* kohdassa "Creative Sound Blaster X-Fi- tai Creative Sound Blaster X-Fi Fatality -äänikortin käyttäminen". Ota digitaalinen äänilähtö käyttöön noudattamalla seuraavia ohjeita.

## **Kaiuttimien kytkeminen Creative Sound Blaster X-Fi -äänikorttia käyttäen**

Tässä osassa on yleisiä tietoja kytkentöjen tekemisestä Creative Sound Blaster X-Fi -äänikorttiin.

**HUOMAUTUS:** Lisätietoja kaiuttimien kytkemisestä on kaiuttimien mukana toimitetuissa ohjeissa.

### **Kaiuttimien kytkeminen**

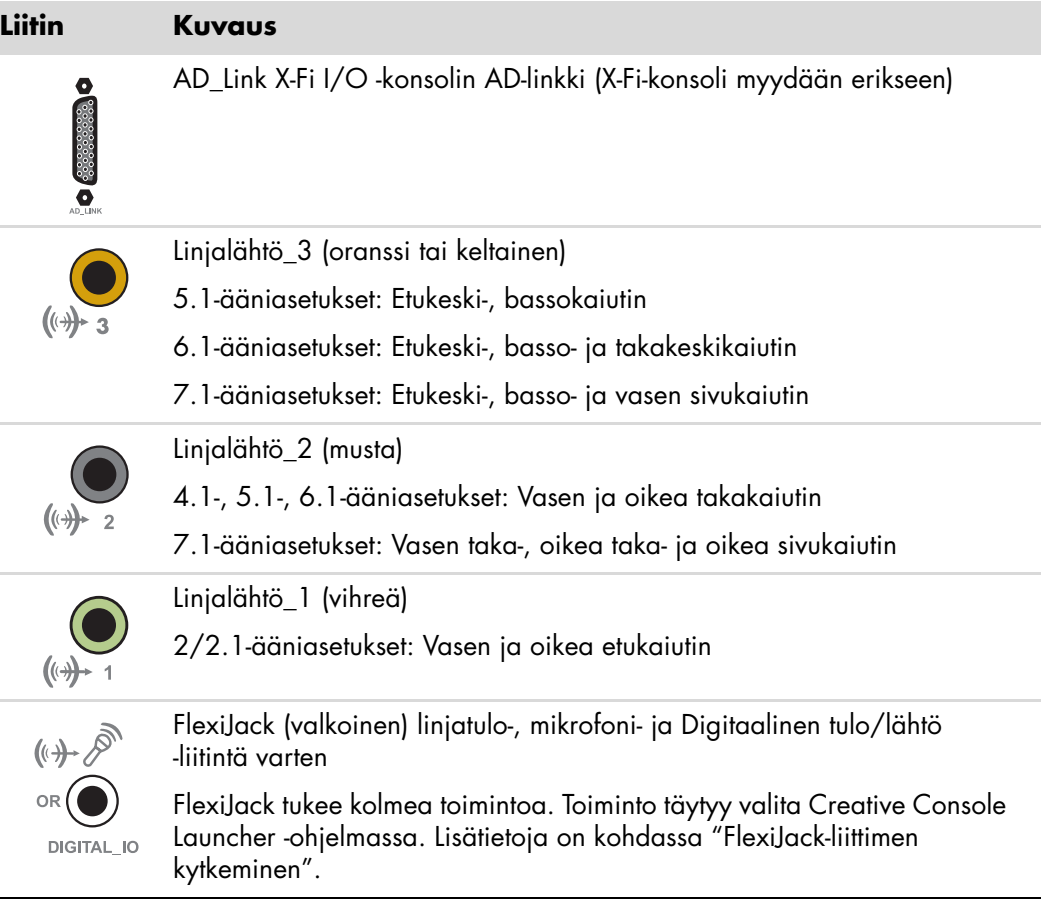

X-Fi-äänikortin kytkeminen kaiuttimiin:

- **1** Kytke äänijärjestelmä äänikorttiin ääniliitintaulukon avulla.
- **2** Kytke tietokoneeseen virta.
- **3** Kytke kaiutinjärjestelmä ja käynnistä se.

Kun kaiutinjärjestelmä on kytketty äänikorttiin, noudata *aloitusoppaan* kohdassa "FlexiJack-liittimen määrittäminen" olevia ohjeita ja määritä kaiuttimen asetukset Creative Sound Blaster X-Fi -ohjelmassa.

### <span id="page-45-0"></span>**FlexiJack-liittimen kytkeminen**

FlexiJack-liittimessä on kolme toimintoa:

- digitaalinen tulo/lähtö
- tulolinjan liitin (Line In)
- mikrofoni.

Toiminto täytyy valita Creative Console Launcher -ohjelmassa.

**HUOMAUTUS:** Jos käytät FlexiJack-liitintä digitaalisena tuloliittimenä ja haluat kytkeä lähtölaitteeksi digitaaliset kaiuttimet, sinun on hankittava Creativen erikoisliitin.

# **Television signaalilähteen ja videokaapelien kytkeminen**

<span id="page-46-1"></span>Tässä luvussa kerrotaan, miten ja millä kaapeleilla tietokone kytketään televisioon.

**HUOMAUTUS:** Joidenkin näytönohjaimien mukana toimitetaan DVI-liitin ja DVI-VGA-muunnin (vain tietyt mallit). Jos näytössä on VGA-liitin, mutta ei DVI-liitintä, käytä tietokoneen kytkemiseen DVI-VGA-muunninta: Liitä DVI-VGA-muunnin tietokoneen näytönohjaimen DVI-liittimeen, ja kytke sitten VGA-kaapeli muuntimeen ja näyttöön.

<span id="page-46-0"></span>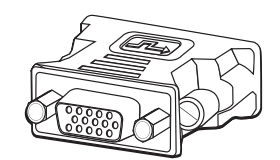

### **Televisiokaapeleiden käyttäminen**

Tietokoneen mukana toimitetaan video- ja äänikaapelit televisiosignaalien kytkemistä varten.

Kytke video- ja äänikaapeleilla:

- videolähtö tietokoneesta televisioon
- television kuvasignaalilähde tietokoneeseen
- äänilähtö tietokoneesta televisioon
- television äänisignaalilähde tietokoneeseen.

**HUOMAUTUS:** Liittimien paikat ja lukumäärä saattavat vaihdella mallin mukaan.

# **Ääni- ja videokaapelit ja sovittimet**

<span id="page-47-2"></span>Seuraavassa taulukossa on lueteltu kaapeli- ja sovitintyypit, joita voidaan tarvita tietokoneen kytkemiseen televisiojärjestelmään.

**HUOMAUTUS:** Tietokoneen kytkemiseen tarvittavien kaapelien lukumäärä ja tyyppi saattaa vaihdella mallin mukaan. Jotkin kaapelit toimitetaan vain tiettyjen mallien mukana.

<span id="page-47-5"></span><span id="page-47-4"></span><span id="page-47-3"></span><span id="page-47-1"></span><span id="page-47-0"></span>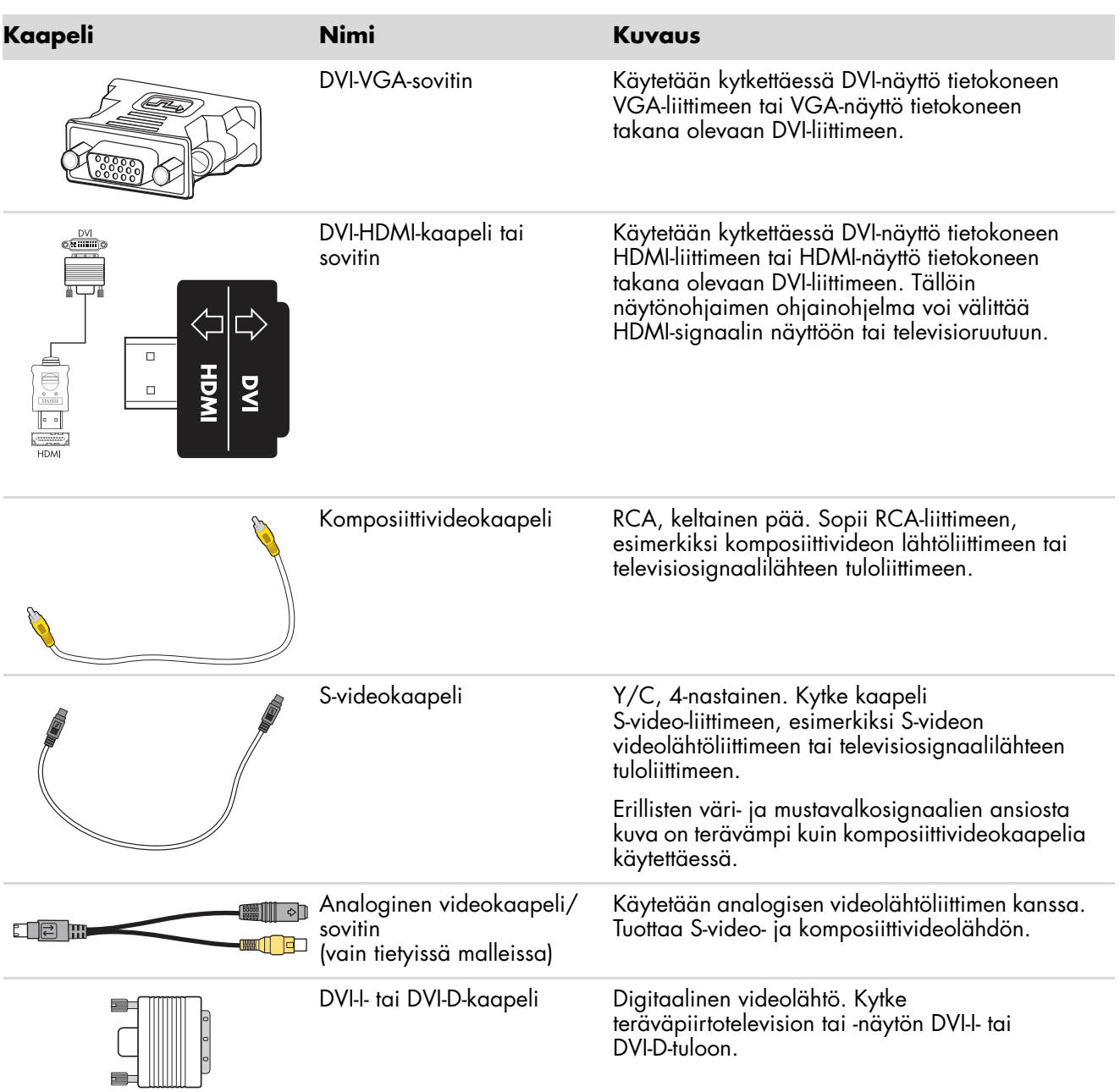

<span id="page-48-3"></span><span id="page-48-0"></span>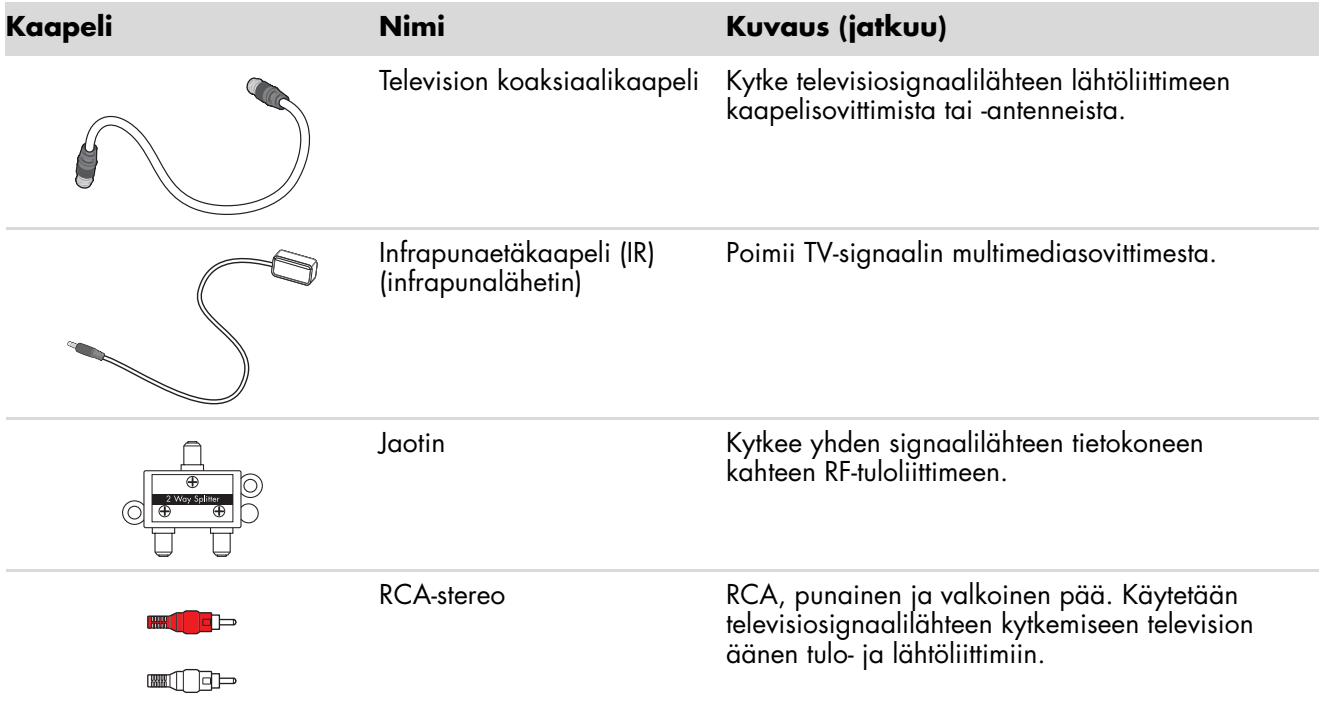

<span id="page-48-2"></span><span id="page-48-1"></span>Voit joutua ostamaan kaapeleita erikseen. Tietokoneen mukana ei välttämättä toimiteta kaikkia tietokonekokoonpanon asennukseen tarvittavia kaapeleita. Lisäksi kaapelit voivat vaihdella mallin mukaan.

Jos esimerkiksi televisiossa on S-videotuloliitin, voit käyttää S-videokaapelia, kun kytket tietokoneen televisiolähdön televisioon.

## **Televisiosignaalilähteen kytkeminen**

<span id="page-49-1"></span><span id="page-49-0"></span>Kytke televisiosignaalilähde käyttämällä television koaksiaalista tuloliitintä tai komposiittitai S-videotuloliitintä.

**HUOMAUTUS:** Liittimien paikat ja lukumäärä saattavat vaihdella mallin mukaan.

**1** Kytke koaksiaalikaapeli televisiosta tietokoneen takaosassa olevaan TV/Cable Ant (TV-/Kaapeliantenni) -liittimeen ja kiristä sitten liitin kiertämällä sitä.

*TAI*

Kytke kaapeli tietokoneen takaosan S-video- tai komposiittivideotuloliittimeen; käytä S-videokaapelia (ostettava erikseen) tai komposiittivideokaapelia. Kytke kaapelin toinen pää multimediasovittimeen tai johonkin muuhun laitteeseen, joka lähettää televisiosignaalia.

**2** Jos käytössä on multimediasovitin, jossa on S-video- tai komposiittivideolähtö, sinun täytyy kytkeä äänikaapelit (ostettava erikseen) multimediasovittimesta tietokoneen takaosan oikeaan (punaiseen) äänituloliittimeen tai vasempaan (valkoiseen) äänituloliittimeen.

Sinun täytyy myös kytkeä etälähettimen kaapeli, jos käytät multimediasovitinta. Lisätietoja on kohdassa ["Etäanturin kytkeminen".](#page-51-0)

### <span id="page-50-0"></span>**Kaksoisvirittimen kytkeminen**

#### **(Vain tietyissä malleissa)**

**HUOMAUTUS:** Sähköinen televisio-ohjelmaopas ei ole käytettävissä kaikissa maissa tai kaikilla alueilla.

Tietokone tallentaa televisio-ohjelmia, ja sen avulla voi hallita televisiokanavia. Tietokone tukee kahden virittimen kokoonpanoja.

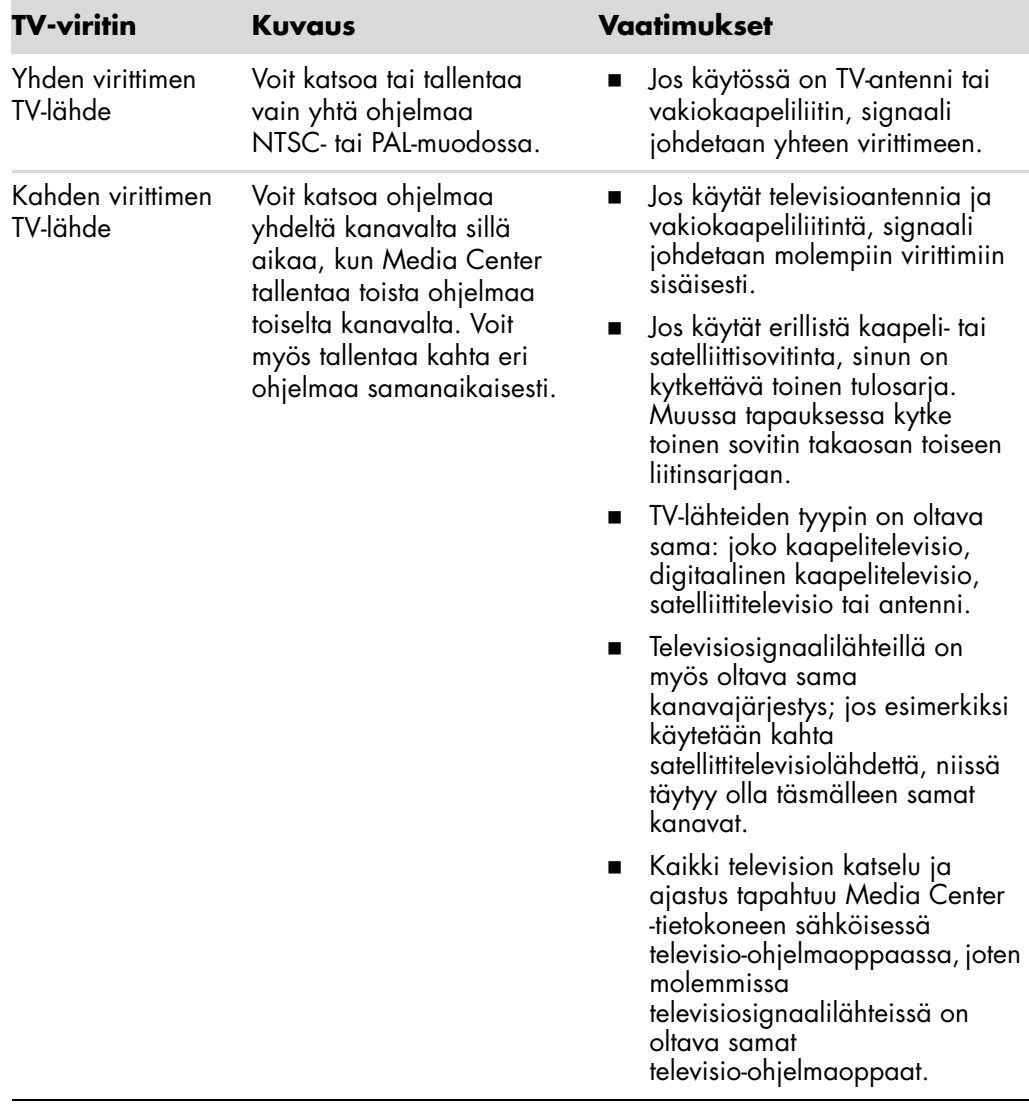

## <span id="page-51-0"></span>**Etäanturin kytkeminen**

<span id="page-51-2"></span><span id="page-51-1"></span>Etäanturi on pieni laite, joka kytketään tietokoneeseen ja jonka avulla kaukosäädin toimii Media Center -ohjelman kanssa.

- **1** Jos käytössäsi on kaapelitelevisiosovitin, satelliittisovitin tai muu multimediasovitin, joka ohjaa televisiosignaalia, kytke kaukosäätimen anturikaapeli (emitteri) (**A**) etäanturin takaosan liittimeen (**1**). Muussa tapauksessa siirry vaiheeseen 3. Liitintä (**2**) voidaan käyttää myös, jos käytössä on toinen multimediasovitin.
- **2** Irrota paperi kaapelin päässä olevasta teipistä (**B**) ja paina sitten kaapelin pää kaapelitelevisiosovittimen infrapunavastaanottimen ikkunan päälle (**C**). Löydät infrapunavastaanottimen ikkunan useimmista laitteista, kun valaiset taskulampulla niiden muovista etukantta.
- **3** Kytke kaukosäätimen anturikaapeli tietokoneen takaosan USB-liittimeen (**D**).
- **4** Aseta etäanturi paikkaan, jossa sitä voi helposti osoittaa kaukosäätimellä. (Ihanteellinen paikka on näytön päällä tai pöydällä.)

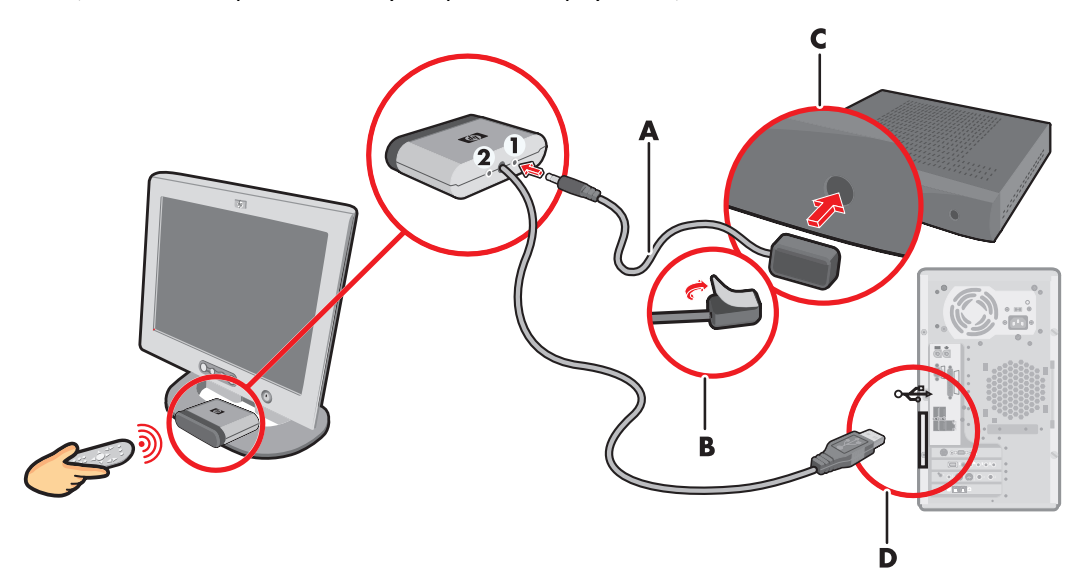

## **Televisiosignaalilähteen kytkeminen olemassa olevaan kokoonpanoon**

<span id="page-52-1"></span>Tässä osassa kerrotaan, miten voit kytkeä tietokoneen jo olemassa olevaan kokoonpanoon televisiosignaalilähdettä varten.

### <span id="page-52-0"></span>**Seinästä videonauhuriin ja sieltä televisioon koaksiaalikaapelilla**

- **1** Irrota koaksiaalikaapeli videonauhurin tuloliittimestä ja kytke se koaksiaalikaapelin signaalijaottimeen (hankittava erikseen, saatavissa elektroniikkaliikkeistä).
- **2** Kytke kaksi koaksiaalikaapelia jaottimen lähtöihin.
- **3** Kytke toinen näistä kaapeleista videonauhurin tuloon ja toinen tietokoneen takaosan televisioliittimeen.

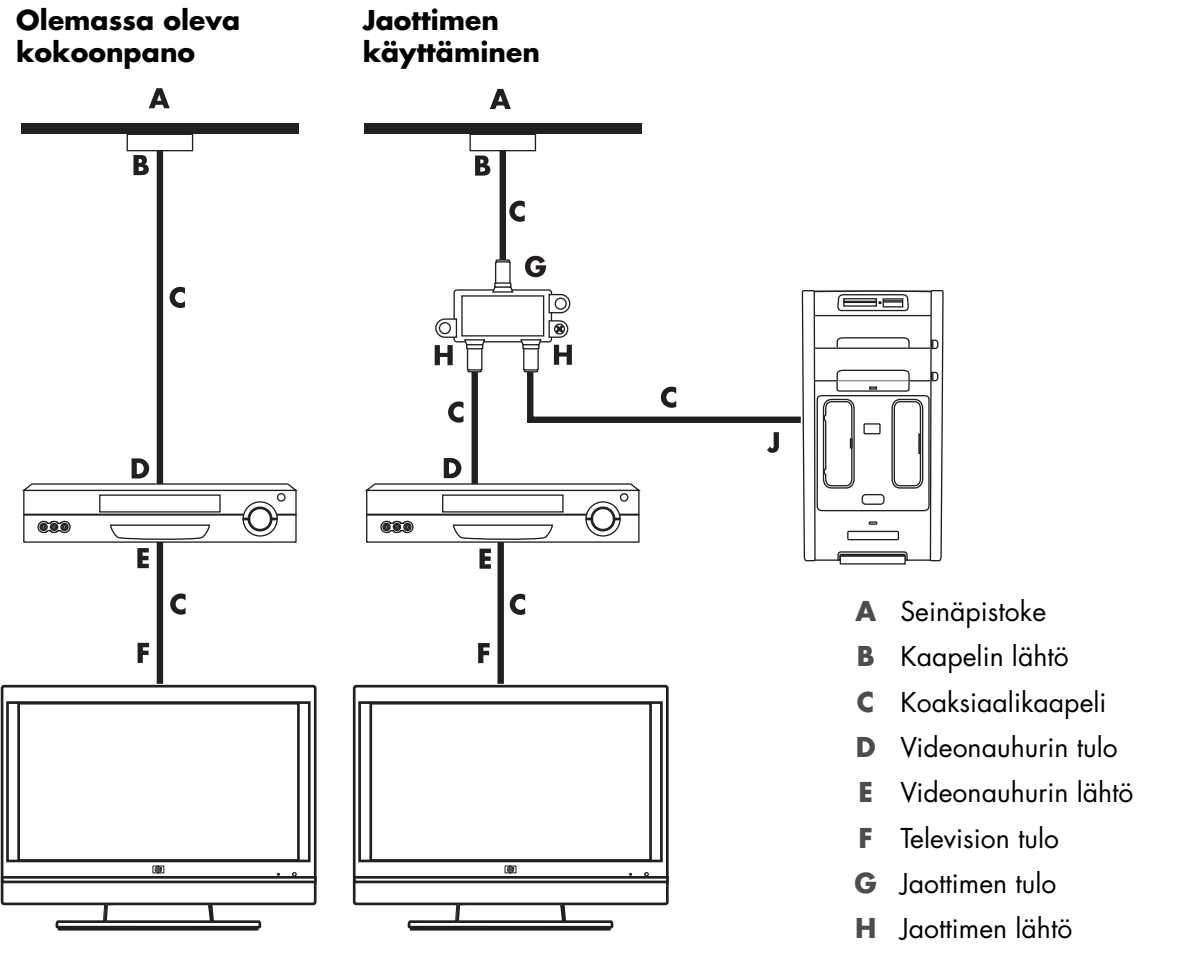

**J** Tietokoneen takaosan TV-tulo

### **Seinästä kaapelitelevisiosovittimeen tai satelliittisovittimeen ja videonauhuriin ja televisioon koaksiaalikaapelin avulla**

- <span id="page-53-0"></span>**1** Irrota koaksiaalikaapeli videonauhurin tuloliittimestä ja kytke se koaksiaalikaapelin signaalijaottimeen (hankittava erikseen, saatavissa elektroniikkaliikkeistä).
- **2** Kytke kaksi koaksiaalikaapelia jaottimen lähtöihin.
- **3** Kytke toinen näistä kaapeleista videonauhurin tuloon ja toinen tietokoneen takaosan televisioliittimeen.
- **4** Kytke kaukosäätimen anturikaapeli (emitteri) ja aseta se multimediasovittimen tai satelliittisovittimen päälle. Näin tietokone voi vaihtaa sovittimen kanavaa. Lisätietoja on kohdassa ["Etäanturin kytkeminen".](#page-51-0)

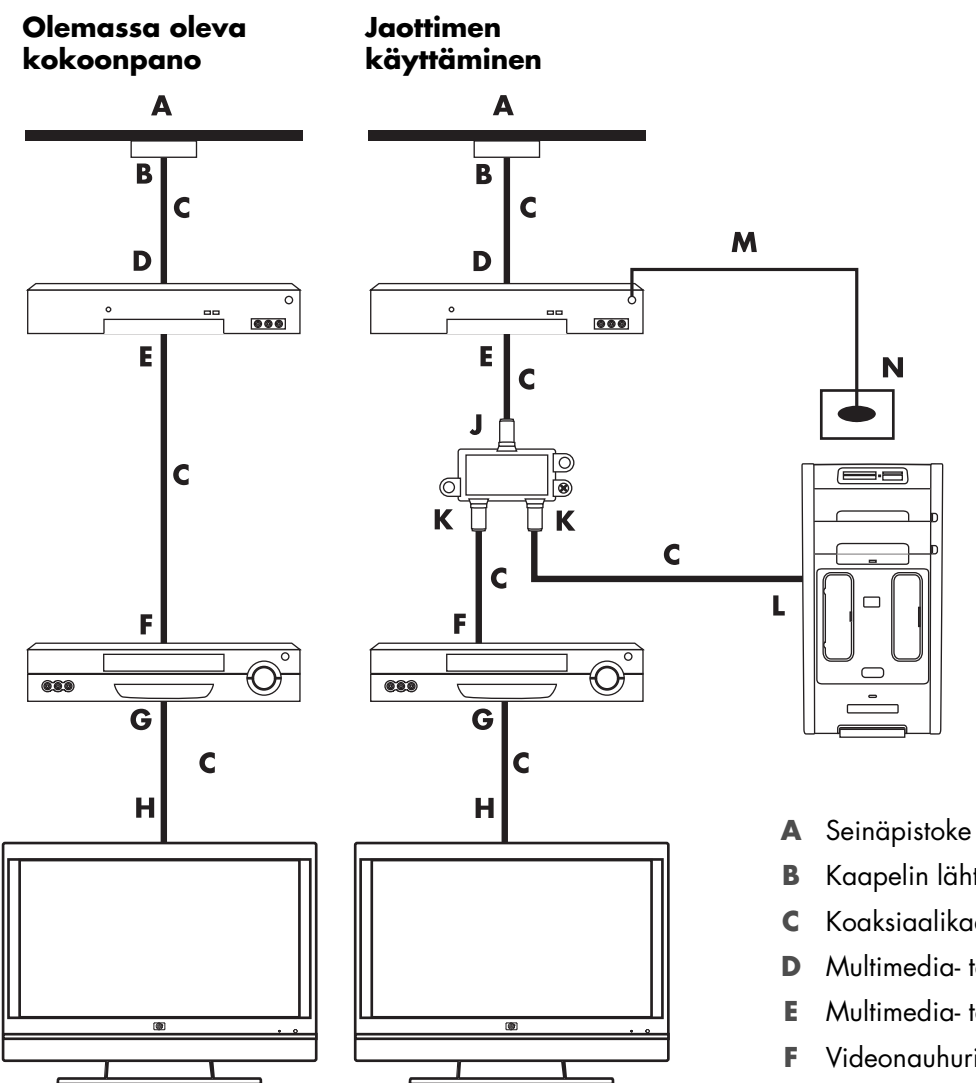

- 
- **B** Kaapelin lähtö
- **C** Koaksiaalikaapeli
- **D** Multimedia- tai satelliittisovittimen tulo
- **E** Multimedia- tai satelliittisovittimen lähtö
- **F** Videonauhurin tulo
- **G** Videonauhurin lähtö
- **H** Television tulo
- **J** Jaottimen tulo
- **K** Jaottimen lähtö
- **L** Tietokoneen takaosan TV-tulo
- **M** Kaukosäätimen anturikaapeli
- **N** Kaukosäätimen anturi

**Seinästä kaapelitelevisiosovittimeen tai satelliittisovittimeen ja sieltä videonauhuriin ja televisioon sovittimen ja videonauhurin tai television välisellä S-video- tai komposiittivideokaapelilla**

- <span id="page-55-0"></span>**1** Älä irrota olemassa olevan kokoonpanon kaapeleita.
- **2** Liitä uusi kaapeli tekemällä jompikumpi seuraavista:
	- Kytke S-videokaapeli (hankittava erikseen) multimediasovittimen tai satelliittisovittimen toiseen lähtöliittimeen. Kytke kaapelin toinen pää tietokoneen takaosan S-video In (S-videon tulo) -liittimeen.
	- *TAI*
	- - Kytke komposiittivideokaapeli multimediasovittimen tai satelliittisovittimen toiseen lähtöliittimeen. Kytke kaapelin toinen pää S-videon ja komposiittivideon sovitinkaapeliin. Kytke sitten sovitin tietokoneen takaosan S-video In (S-videon tulo) -liittimeen.
- **3** Jos käytät komposiittivideo- tai S-video-kaapelia, kytke myös äänikaapelit (hankittava erikseen) satellittisovittimesta tai multimediasovittimesta tietokoneen takaosan oikeaan (punaiseen) Audio In (Äänitulo)- ja vasempaan (valkoiseen) Audio In (Äänitulo) -liittimeen.
- **4** Kytke kaukosäätimen anturikaapeli (emitteri) ja aseta se multimediasovittimen tai satelliittisovittimen päälle. Näin tietokone voi vaihtaa sovittimen kanavaa. Lisätietoja on kohdassa ["Etäanturin kytkeminen".](#page-51-0)

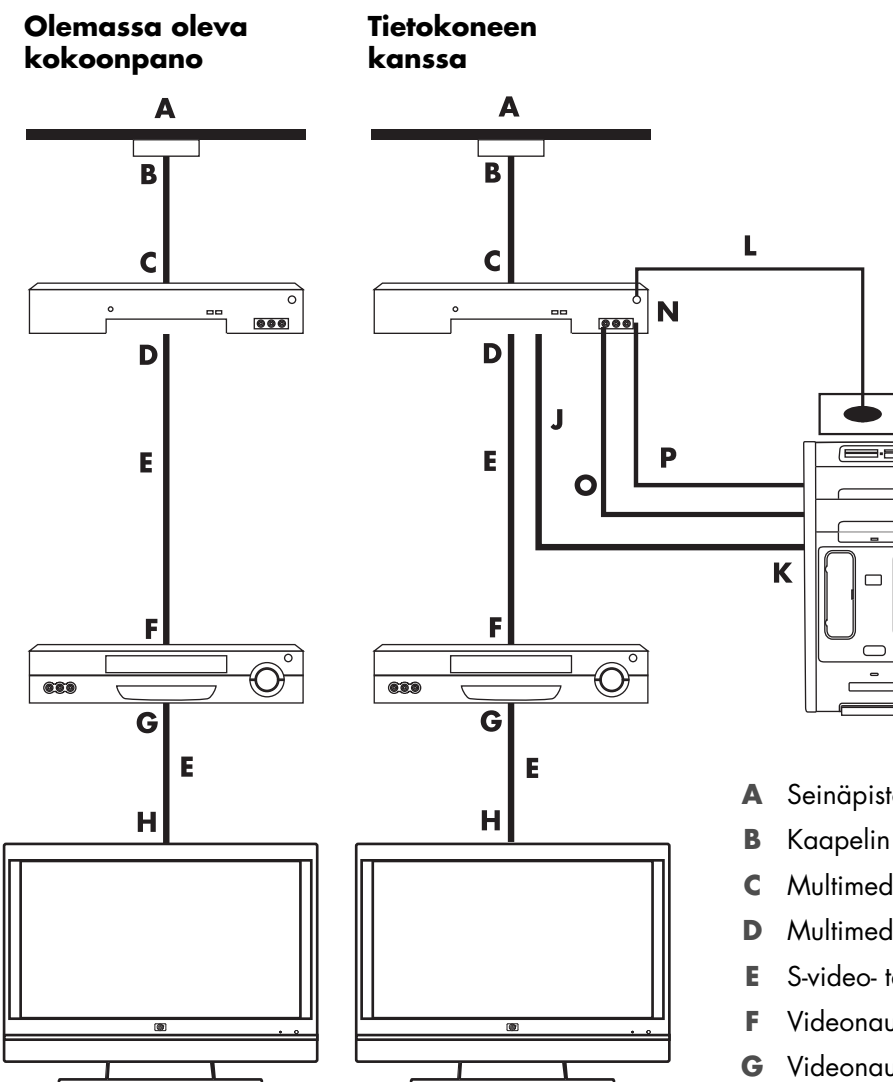

- **A** Seinäpistoke
- **B** Kaapelin lähtö

M

- **C** Multimedia- tai satelliittisovittimen tulo
- **D** Multimedia- tai satelliittisovittimen lähtö
- **E** S-video- tai komposiittivideokaapeli
- **F** Videonauhurin tulo
- **G** Videonauhurin lähtö
- **H** Television tulo
- **J** Lisää S-video- tai komposiittivideokaapeli, jossa on sovitin
- **K** Tietokoneen takaosan S-video In (S-videon tulo) -liitin
- **L** Kaukosäätimen anturikaapeli
- **M** Kaukosäätimen anturi
- **N** Multimediasovitin / toinen lähtö
- **O** Oikea äänikanava
- **P** Vasen äänikanava

## **Television käyttäminen näyttönä**

#### <span id="page-57-1"></span>**(Vain tietyissä malleissa)**

Tietokoneessa saattaa olla TV-lähtö- eli videolähtöliittimet, esimerkiksi DVI-lähto-, komponenttilähtö- tai S-video-lähtöliittimet. Kytke tässä tapauksessa televisio johonkin lähtöliittimeen, niin näet tietokoneen työpöydän, voit katsella DVD-elokuvia tai voit pelata pelejä televisiossa. TV-lähtöliittimet ovat valinnainen varuste.

### <span id="page-57-0"></span>**Kaapelit tietokoneen televisioon kytkemistä varten**

Tietokoneen kytkemiseen televisioon tarvitaan video- ja äänikaapeli. Tarvittavan videokaapelin tyyppi määräytyy television liittimien mukaan:

- Jos televisiossa on S-videotuloliitin, tarvitset S-videokaapelin.
- <span id="page-57-2"></span>- Jos televisiossa on komposiittivideoliitin, tarvitset komposiittivideokaapelin. Saatat tarvita myös S-video-sovitinkaapelin tietokoneen takaosassa olevien liittimien mukaan.

### **Tietokoneen kytkeminen televisioon**

- **1** Katkaise tietokoneesta virta.
- **2** Kytke TV-kaapeli jollakin seuraavista tavoista television liittimien mukaan.

<span id="page-57-3"></span>**HUOMAUTUS:** Tietokoneen takaosassa voi olla kaksi S-video-liitintä: Videokortin S-videon lähtöliitin (vain tietyissä malleissa) ja TV-viritinkortin S-videon tuloliitin.

■ Jos televisiossa on S-video-liitin, kytke S-video-kaapeli (**A**, hankittava erikseen) television S-video-tuloliittimestä tietokoneen takaosan S-video-lähtöliittimeen (**B**, vain tietyissä malleissa).

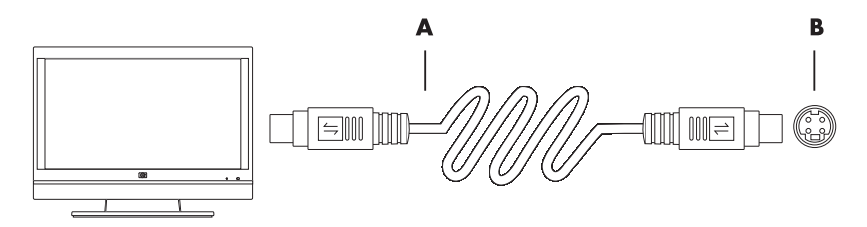

- Jos televisiossa on komposiittivideotuloliitin ja tietokoneessa on samanlainen liitin, kytke komposiittivideokaapeli (**C**) television videosisääntuloon (Video In) ja kaapelin toinen pää tietokoneen takaosan liittimeen (**D**, vain tietyissä malleissa).

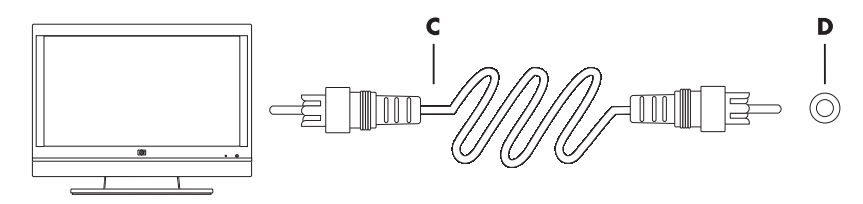

- **3** Jotta ääni kuuluisi televisiosta eikä tietokoneesta, kytke äänikaapeli television äänituloliittimiin (Audio Line In) ja kytke sitten äänikaapelin toinen pää tietokoneen takaosan äänilähtöliittimeen (Audio Line Out).
- **4** Kytke televisioon virta ja valitse sitten televisiotulon videolähde. Lisätietoja on television mukana toimitetuissa ohjeissa.
- **5** Kytke tietokoneeseen virta. Näytä tietokoneen työpöytä televisiossa. Lisätietoja on kohdassa ["Tietokoneen työpöydän näyttäminen televisiossa".](#page-58-0)

### <span id="page-58-0"></span>**Tietokoneen työpöydän näyttäminen televisiossa**

Se, miten tietokone valitsee TV-lähdön, määräytyy tietokoneen näytönohjainkortin tyypin mukaan.

Kun haluat irrottaa television tietokoneesta, TV-lähtötoiminto on ehkä poistettava käytöstä, jotta tietokoneen näytön tarkkuus voidaan palauttaa entiselleen.

Ota TV-lähtötoiminto käyttöön seuraavasti:

- **1** Napsauta hiiren kakkospainikkeella työpöydän tyhjää aluetta ja valitse sitten **Mukauta**.
- **2** Valitse **Näytön asetukset**.
- **3** Valitse tarvittaessa näyttö tai televisio.
- **4** Napsauta **Lisäasetukset**-painiketta.
- **5** Napsauta näytönohjainkortin välilehteä. (Välilehden nimi voi olla esimerkiksi *Näytöt, ATI-näytöt, Ge Force xxx, nView* tai *Laitteet.*)
- <span id="page-58-2"></span>**6** Valitse **TV**-vaihtoehto ja toimi näytössä näkyvien ohjeiden mukaan.

### **Näytön tarkkuuden säätäminen**

Muuta näytön tarkkuutta seuraavasti:

- **1** Napsauta hiiren kakkospainikkeella työpöydän tyhjää aluetta ja valitse sitten **Mukauta**.
- **2** Valitse **Näytön asetukset**.
- **3** Valitse tarvittaessa näyttö ja säädä sitten näytön tarkkuutta.
- **4** Valitse **Käytä**.
- **5** Valitse **Kyllä**, jos vaihtoehto on näkyvissä.
- <span id="page-58-1"></span>**6** Valitse **OK**.

### **Useiden näyttöjen kytkeminen**

Voit kytkeä tietokoneeseen (vain tietyissä malleissa) useita näyttölaitteita (esimerkiksi kuvaputkinäytön, litteän näytön tai television) samanaikaisesti. Voit vaihtaa tietokoneen työpöydän näyttävän laitteen nopeasti painamalla näppäinyhdistelmää Alt+F5. Aina kun painat näppäinyhdistelmää Alt+F5, tietokoneen työpöytä siirtyy seuraavaan laitteeseen. Jos Alt+F5 ei toimi, käynnistä tietokone uudelleen.

## **Windows Media Centerin asennuksen käyttäminen valinnaisen televisionäytön asennuksessa**

Jos televisio on kytketty tietokoneeseen käyttämällä komposiittivideo- tai S-video-liitintä, ohjattu Windows Media Center -asennustoiminto ei pysty säätämään television näyttöasetuksia automaattisesti. Automaattinen säätö on käytettävissä valinnaisen asennuksen aikana Windows Media Centerin ulkoasun optimointi -vaiheessa.

Seuraavassa osassa kerrotaan Windows Media Center -asennuksen toiminnoista ja television näyttöasetusten säätämisestä Windowsin työpöydän ominaisuuksien avulla:

**HUOMAUTUS:** Se, miten tietokone valitsee TV-lähdön, määräytyy tietokoneen näytönohjainkortin tyypin mukaan. Jotkin tietokoneen valinnat ja valikot saattavat erota tässä osassa kuvatuista valinnoista ja valikoista.

- **1** Paina kaukosäätimen Windows Media Center -käynnistyspainiketta . Napsauta tehtäväpalkissa olevaa **Windowsin Käynnistä-painiketta** ja valitse sitten **Windows Media Center**.
- **2** Valitse Tehtävät-valikosta **asetukset** ja valitse sitten **TV**.
- **3** Avaa Näytön määrittäminen -ikkuna valitsemalla **Määritä TV tai näyttö**.
- **4** Valitse **Seuraava**.
- **5** Valitse haluamasi näyttö ja valitse sitten **Seuraava**.
- **6** Valitse televisionäytön näyttö- ja kytkentätyyppi:
	- Jos valitset **Komposiittivideo- tai S-video** -asetuksen, toimi seuraavasti:
		- $\bullet$ Valitse **Seuraava**. Esiin tulee ikkuna näytön optimoimista varten.
		- $\bullet$ Valitse haluamasi asetus ja valitse sitten **Seuraava**.
		- $\bullet$  Kun olet muokannut haluamiasi näyttöasetuksia, valitse **Viimeistele ohjattu toiminto**.
	- - Jos valitset **DVI-, VGA- tai HDMI**- tai **Komponenttivideokaapeli (YPbPr)** -asetuksen, toimi seuraavasti:
		- $\bullet$ Jatka valitsemalla haluamasi asetus ja valitse sitten **Seuraava**.
		- Kun olet muokannut haluamiasi näyttöasetuksia, valitse **Viimeistele ohjattu toiminto**.
- **7** Sulje tai pienennä Windows Media Center -ikkuna.
- **8** Napsauta hiiren kakkospainikkeella työpöydän tyhjää aluetta ja valitse sitten **Mukauta**.
- **9** Valitse **Näytön asetukset**.
- **10** Valitse tarvittaessa näyttö tai televisio.
- **11** Napsauta **Lisäasetukset**-painiketta.
- **12** Napsauta näytönohjainkortin välilehteä. (Välilehden nimi voi olla esimerkiksi *Näytöt, ATI-näytöt, Ge Force xxx, nView* tai *Laitteet.*)
- **13** Valitse **TV**-vaihtoehto ja toimi näytössä näkyvien ohjeiden mukaan.

## <span id="page-60-0"></span>**TV-lähdön poistaminen käytöstä**

<span id="page-60-3"></span>Kun haluat irrottaa television tietokoneesta ja näyttää tietokoneen työpöydän alkuperäisessä näytössä, TV-lähtö on ehkä poistettava käytöstä, jotta tietokoneen näytön tarkkuus voidaan palauttaa entiselleen.

**HUOMAUTUS:** Television täytyy olla kytketty tietokoneeseen näytön asetusten muuttamista varten.

Poista TV-lähtötoiminto käytöstä seuraavasti:

- **1** Napsauta hiiren kakkospainikkeella työpöydän tyhjää aluetta ja valitse sitten **Mukauta**.
- **2** Valitse **Näytön asetukset**.
- **3** Valitse tarvittaessa televisio.
- **4** Napsauta **Lisäasetukset**-painiketta.
- **5** Napsauta näytönohjainkortin välilehteä. (Välilehden nimi voi olla esimerkiksi *Näytöt, ATI-näytöt, Ge Force xxx, nView* tai *Laitteet.*)
- **6** Poista TV-vaihtoehto käytöstä (valitsemalla näytöksi vain tietokoneen näyttö) ja toimi näytössä näkyvien ohjeiden mukaan.

### **Television irrottaminen tietokoneesta**

- **1** Poista TV-lähtö käytöstä. Lisätietoja on kohdassa ["TV-lähdön poistaminen käytöstä".](#page-60-0)
- **2** Katkaise virta televisiosta ja tietokoneesta.
- **3** Irrota video- ja äänikaapelit sekä televisiosta että tietokoneesta.

## **Kytkeminen näyttöön tai teräväpiirtotelevisioon**

### **Käytettävän AV-liitännän valitseminen**

Kun kytket signaalilähteeksi valinnaisen laitteen, laitteen liitimet voivat rajoittaa sitä, millaisia liitäntöjä voit käyttää. Kun valinnaisessa laitteessa on useita erilaisia lähtöliittimiä, valitse liitintyyppi, jonka kuvanlaatu on paras. Kuvanlaatu on paras mahdollinen, kun valitset parhaan valinnaisen laitteen tukeman liitintyypin.

**HUOMAUTUS:** Joidenkin näytönohjaimien mukana toimitetaan DVI-liitin ja DVI-VGA-muunnin (vain tietyt mallit). Jos näytössä on VGA-liitin, mutta ei DVI-liitintä, käytä tietokoneen kytkemiseen DVI-VGA-muunninta: Liitä DVI-VGA-muunnin tietokoneen näytönohjaimen DVI-liittimeen, ja kytke sitten VGA-kaapeli muuntimeen ja näyttöön.

<span id="page-60-2"></span><span id="page-60-1"></span>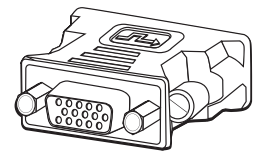

Seuraavissa taulukoissa on lueteltu käytettävissä olevat AV-liittimet. Liittimet on esitetty järjestyksessä parhaan mahdollisen kuvanlaadun takaavista liittimistä hyvän kuvanlaadun takaaviin liittimiin.

<span id="page-61-3"></span><span id="page-61-2"></span><span id="page-61-1"></span>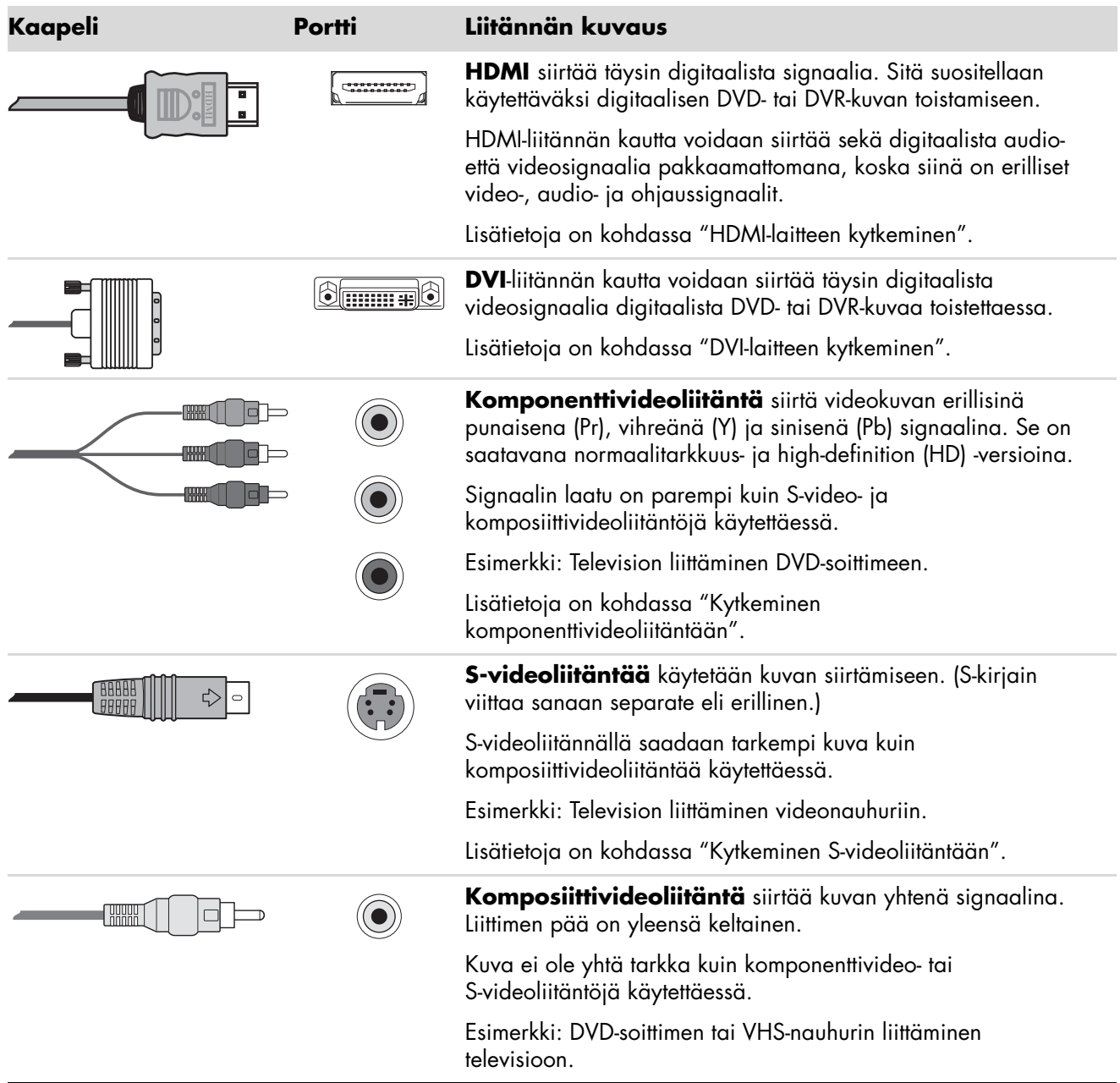

Tämän luvun loppuosassa kerrotaan, miten valinnaiset laitteet (mukaan lukien mahdolliset ääniliitännät) kytketään. Järjestys on sama kuin edellisessä taulukossa.

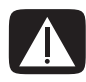

<span id="page-61-4"></span><span id="page-61-0"></span>**VAARA: Irrota television ja kaikkien kytkettyjen laitteiden virtajohdot ennen valinnaisten laitteiden kytkemistä. Varmista, että valinnaisten laitteiden virta on katkaistu.**

### <span id="page-62-1"></span><span id="page-62-0"></span>**HDMI-laitteen kytkeminen**

HDMI-liitäntä on suositeltava tapa tehdä video- ja ääniliitäntä. HDMI-kaapeli on hankittava erikseen.

Kytke HDMI-laite seuraavasti:

**1** Kytke HDMI-kaapeli tietokoneen HDMI-liittimeen. (HDMI-liitännässä ei tarvitse käyttää erillisiä ääniliitäntöjä.)

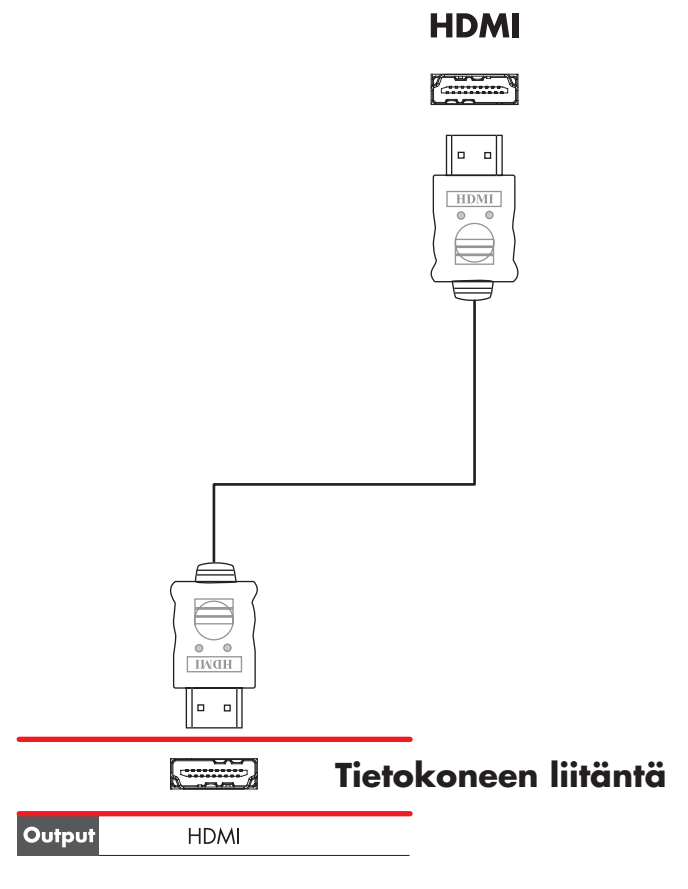

- **2** Kytke kaapeli HDMI-laitteeseen.
- **3** Kytke HDMI-laitteeseen virta ja käynnistä toisto.
- **4** Kytke tietokoneen kaapelit.
- **5** Kytke tietokoneeseen virta.
- **6** Määritä TV-valikon HDMI-asetukset.

### <span id="page-63-1"></span><span id="page-63-0"></span>**DVI-laitteen kytkeminen**

DVI-kaapeli, DVI-HDMI-muunnin ja äänikaapelit on hankittava erikseen.

- **1** Kytke videokaapelit:
	- Jos tietokoneessa on HDMI-liitin, käytä DVI-videokaapelia ja DVI-HDMI-muunninta. Kytke muuntimen HDMI-pää tietokoneen digitaaliseen videoliitäntään (Digital Video). Kytke sitten DVI-kaapeli DVI-laitteeseen.

*TAI*

- Jos tietokoneessa on DVI-liitin, käytä DVI-videokaapelia. Kytke kaapeli tietokoneeseen ja DVI-laitteeseen.
- **2** Kytke äänikaapelit DVI-laitteeseen ja tietokoneeseen.

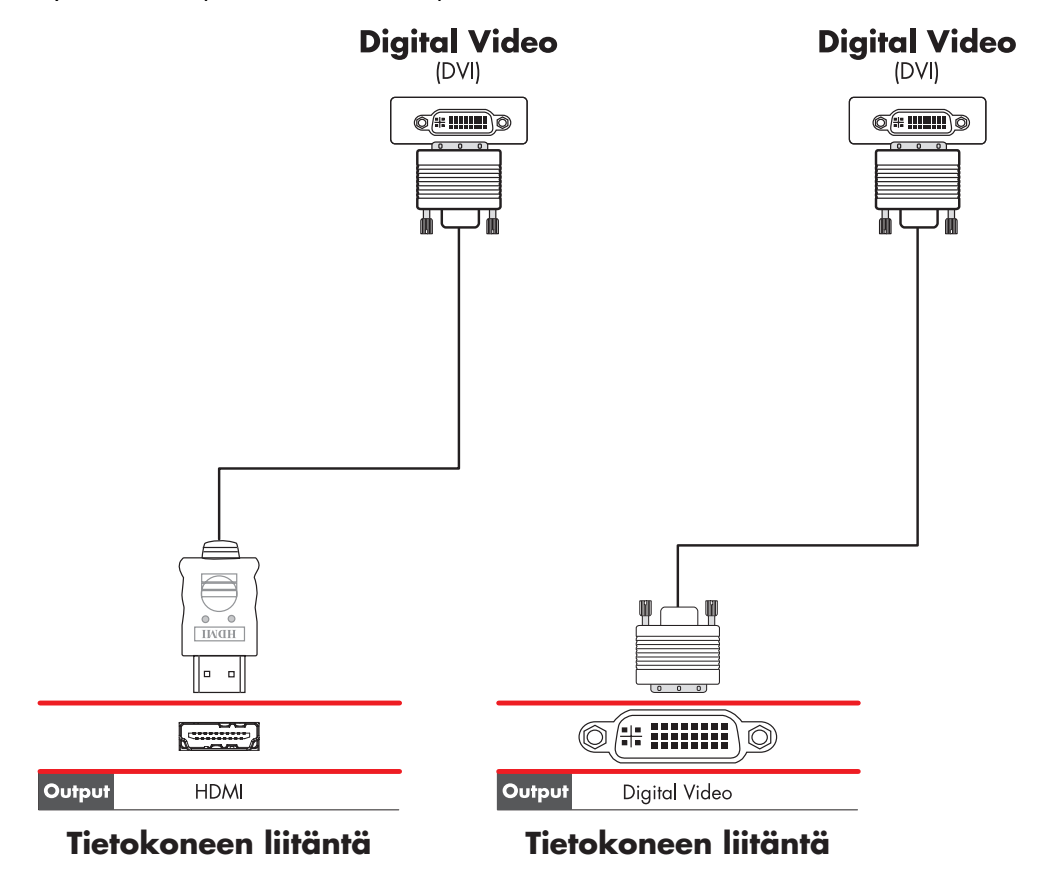

- **3** Kytke DVI-laitteeseen virta ja käynnistä toisto.
- **4** Kytke tietokoneen kaapelit.
- **5** Kytke tietokoneeseen virta.

## **Kytkeminen perustelevisioon**

**HUOMAUTUS:** Kaapelit myydään erikseen.

### <span id="page-64-0"></span>**Kytkeminen komponenttivideoliitäntään**

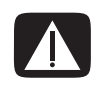

<span id="page-64-1"></span>**VAARA: Seuraavassa esimerkissä sekä Input 1- että Input 2 -kanavassa on sekä komponentti- että videoliittimet, mutta vain yksi oikea ja vasen ääniliitin. Käytä kummassakin kanavassa vain toista videoliitäntää.** 

**1** Kytke komponenttivideokaapeli komponenttiliitäntään (Y, Pb, Pr). Esimerkissä on kaksi käytettävissä olevaa komponenttiliitäntää: Input 1 tai Input 2.

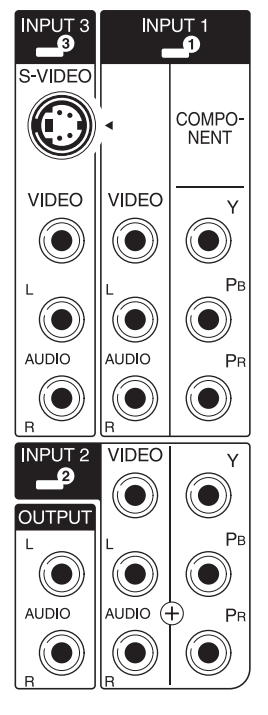

- **2** Kytke komponenttiäänikaapeli komponenttitulon vasempaan ja oikeaan ääniliitäntään.
- **3** Kytke kaapelit laitteeseen.
- **4** Kytke laitteeseen virta ja käynnistä toisto.
- **5** Kytke tietokoneen kaapelit.
- **6** Kytke tietokoneeseen virta.

### <span id="page-65-0"></span>**Kytkeminen S-videoliitäntään**

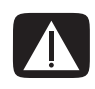

<span id="page-65-1"></span>**VAARA: Seuraavassa esimerkissä Input 3 -kanavassa on sekä S-video- että videoliittimet, mutta vain yksi oikea ja vasen ääniliitin. Käytä kanavassa vain toista videoliitäntää.**

**1** Kytke S-video-laite S-video-liittimeen (tässä esimerkissä Input 3 -liitäntään):

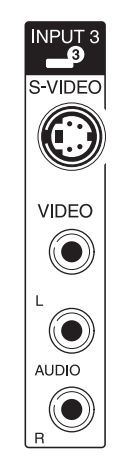

- **2** Kytke äänikaapelit Input 3 -kanavan vasempaan ja oikeaan ääniliitäntään.
- **3** Kytke kaapelit laitteeseen.
- **4** Kytke laitteeseen virta ja käynnistä toisto.
- **5** Kytke tietokoneen kaapelit.
- **6** Kytke tietokoneeseen virta.

### **TV-virittimen määrittäminen**

Tietokoneessa on TV-viritin, jolla voi vastaanottaa analogisia tai digitaalisia (DVB-T) lähetyksiä.

**HUOMAUTUS:** Niissä maissa tai niillä alueilla, joilla digitaalinen televisiotekniikka ei ole käytössä, on käytettävä analogista viritintä.

Sinun täytyy suorittaa Windows Media Centerin ohjattu asennustoiminto, jos haluat määrittää (tai vahvistaa) seuraavat tietokoneen asetukset:

- maa tai alue, jossa tietokonetta käytetään
- se, haluatko vastaanottaa analogisia vai digitaalisia lähetyksiä (et voi vastaanottaa molempia yhtä aikaa).

**HUOMAUTUS:** Jos vastaanotat televisiokuvaa antennin kautta, sinun on valittava analoginen tai digitaalinen asetus. Sinun ei tarvitse suorittaa asennuksen tätä vaihetta, jos käytät kaapeli- tai satelliittisovitinta.

### **Digitaalisten ja analogisten virittimien vertailua**

Ohjattu asennustoiminto helpottaa virittimen määrittämistä. Joudut päättämään ennen ohjatun toiminnon käynnistämistä sen, haluatko vastaanottaa analogisia vai digitaalisia televisiolähetyksiä.

Digitaalisen virittimen etuja analogiseen verrattuna ovat seuraavat:

- Kuvassa ei ole vääristymiä, jotka voivat aiheutua häiriöistä tai siitä, että lähetin on kaukana. Jos olet digitaalisen signaalin alueella, kuvan laatu on sama riippumatta siitä, miten kaukana lähetin on.
- Laajakuvamuotoa (16:9) tuetaan.

Analogisen virittimen etuja digitaaliseen verrattuna on seuraava:

■ Tekstitykselle ja tekstitelevisiolle on tuki.

Molemmissa virittimissä:

- -Vuorovaikutteista televisiota ei tueta.
- -Teräväpiirtoteknikkaa (HD) ei tueta.
- Et voi katsella televisiota, jos et määritä asetuksia käyttämällä ohjattua asennustoimintoa.
- Alueellasi jotkin asemat voivat olla käytettävissä vain analogisina tai digitaalisina. Voit verrata kummallakin viritintyypillä käytettäviä asemia käyttämällä kohdassa ["Aloituskokoonpanon määrittäminen käyttämällä Windows Media Centerin ohjattua](#page-66-0)  [asennustoimintoa"](#page-66-0) (vaihe 5) kuvattuja toimia.

### <span id="page-66-0"></span>**Aloituskokoonpanon määrittäminen käyttämällä Windows Media Centerin ohjattua asennustoimintoa**

Kun käynnistät Windows Media Centerin ensimmäisen kerran, ohjattu Windows Media Centerin asennustoiminto käynnistyy. Ohjatussa toiminnossa on *Pikamääritys*- ja *Mukautettu määritys* -vaihtoehdot. Virittimien, TV-signaalin ja ohjelmaoppaan määrittäminen -vaihe on osa mukautettua määritystä.

Määritä Windows Media Centerin aloituskokoonpano seuraavasti:

- **1** Käynnistä tietokone ja määritä Windowsin aloituskokoonpano.
- **2** Käynnistä Windows Media Center napsauttamalla tehtäväpalkin **Käynnistä-painiketta** ja valitsemalla sitten **Windows Media Center**. Vaihtoehtoisesti voit painaa kaukosäätimen Windows Media Center -käynnistyspainiketta <sup>2</sup>. Windows Media Centerin ohjattu asennustoiminto avautuu.
- **3** Suorita Pakolliset asetukset -vaiheet loppuun noudattamalla näyttöön tulevia ohjeita. Kun olet suorittanut Pakolliset asetukset -vaiheet, näyttöön tulee Valinnaiset asetukset -ikkuna.

#### **4** Valitse **Virittimien, TV-signaalin ja ohjelmaoppaan määrittäminen** ja valitse sitten **Seuraava**.

- **5** Noudata näytössä olevia ohjeita. Kun olet suorittanut vaiheen Etsi asemia, ohjattu toiminto näyttää kaikki televisiokanavat, jotka valittu viritin pystyy vastaanottamaan.
- **6** Jos luettelossa ei ole kanavia, joita haluat katsella, napsauta **Edellinen**-painiketta, kunnes palaat TV-signaalityypin valinta -ikkunaan, ja valitse toinen viritinasetus (analoginen, jos valitsit ensin digitaalisen, tai digitaalinen, jos valitsit ensin analogisen).
- **7** Suorita aloituskokoonpanon määritysvaiheet loppuun, kunnes uuden viritintyypin kanavaluettelo näkyy Etsi asemia -ikkunassa.
	- Jos olet tyytyväinen luettelossa oleviin asemiin (kanaviin), valitse **Seuraava** ja suorita kokoonpanon vaiheet loppuun noudattamalla näytöllä olevia ohjeita.
	- Jos et ole tyytyväinen luettelossa oleviin kanaviin, palaa vaiheeseen 6 ja valitse alkuperäinen viritin uudelleen.

### **Virittimen asetusten muuttaminen**

Jos muutat toiseen maahan tai toiselle alueelle tai muutat vastaanotettavan televisiosignaalin tyyppiä (kaapeli, satelliitti tai antenni), määritä tietokone uudelleen seuraavien ohjeiden mukaan.

- **1** Napsauta tehtäväpalkissa olevaa **Windowsin Käynnistä-painiketta** ja valitse sitten **Windows Media Center**.
- **2** Valitse **Tehtävät**, **Asetukset**, **Televisio** ja valitse sitten **Määritä TV-signaali**.
- **3** Noudata näyttöön tulevia ohjeita.

## **Hakemisto**

#### **A**

#### analoginen videokaapeli/sovitin [42](#page-47-0)

#### **B**

Bluetooth-laitteet [14](#page-19-0)

#### **D**

digitaalikamera kytkeminen [9](#page-14-0), [11](#page-16-0) digitaalinen videokamera tietokoneeseen kytkeminen [9](#page-14-1) vianmääritys [10](#page-15-0) DVI-I- tai DVI-D-kaapeli [42](#page-47-1)

#### **E**

Ethernet-verkkokeskitin [5](#page-10-0) Ethernet-yhteys [14](#page-19-1) etäanturi Infrapunaetäkaapeli [43](#page-48-0) kytkeminen [46](#page-51-1)

#### **F**

FM-radioantenni kytkeminen [7](#page-12-0) FM-tuloliitin [7](#page-12-1)

#### **H**

hiiriliitin [5](#page-10-1)

#### **J**

jaotinkaapeli, käyttäminen [43](#page-48-1)

#### **K**

kaapelimodeemi, käyttäminen [13](#page-18-0) kaapelit Composite video [56](#page-61-0) DVI [56](#page-61-1) HDMI [56](#page-61-2) komponenttivideo [56](#page-61-3) mukana toimitetut [42](#page-47-2) S-video [56](#page-61-4) tietokoneen kytkeminen televisioon [52](#page-57-0) TV [41](#page-46-0) video [42](#page-47-3) äänentoisto [42](#page-47-3) kaiutinjärjestelmät [23](#page-28-0) kaiuttimet monikanavakaiuttimien kytkeminen tietokoneeseen [19,](#page-24-1) [21](#page-26-0)–[38](#page-43-0) koaksiaalikaapeli televisiosignaalilähteen kytkeminen [48](#page-53-0) komposiittivideokaapeli [42](#page-47-4) komposiittivideoliitin [4,](#page-9-0) [6](#page-11-0) kuulokkeet liitin [4](#page-9-1) kytkeminen digitaalikamera [9](#page-14-0) digitaalinen videokamera [9](#page-14-1) DVI-laite [58](#page-63-1) HDMI-laite [57](#page-62-1) kaksoisviritin [45](#page-50-0) laitteet [11](#page-16-0) näyttö [55](#page-60-1) oheislaitteet [2](#page-7-0) perustelevisio [59](#page-64-1) perusvideot [59](#page-64-1) S-video [60](#page-65-1) useita näyttöjä [53](#page-58-1)

kytkentä lankaverkko [14](#page-19-1) käyttäminen koaksiaalikaapeli [47](#page-52-0) television käyttäminen näyttönä [52](#page-57-1) TV-kaapelit [41](#page-46-0) käyttöoppaat säilyttäminen [11](#page-16-1)

#### **L**

laitteet kytkeminen [11](#page-16-0) LAN (lähiverkko) [13](#page-18-0) antenni [15](#page-20-0) asentaminen [14](#page-19-1) Ethernet-lähiverkon kytkeminen [5](#page-10-0) langattoman lähiverkkolaitteen kytkeminen [15](#page-20-1) langattoman lähiverkkolaitteen tarkistaminen [16](#page-21-0) lähiverkon käyttäminen [13](#page-18-0) langaton lähiverkko [15](#page-20-2) langaton lähiverkko (WLAN) [14](#page-19-2) langaton lähiverkkoyhteys [15](#page-20-2) langaton verkko tietoturva [17](#page-22-0) langaton verkkolaite asennuksen tarkistaminen [16](#page-21-1) langattoman alueverkon (WWAN) laitteet [15](#page-20-3) langattomat laitteet [14](#page-19-3) lankaverkkoyhteys [14](#page-19-1) liitin FM-tulo [7](#page-12-1) hiiri [5](#page-10-1) komposiittivideon tulo [6](#page-11-0) kuulokkeet [4](#page-9-1) mikrofonin tulo [4](#page-9-2) modeemi [7](#page-12-2) näppäimistö [5](#page-10-2) näyttö [7](#page-12-3) S-videon tulo [6](#page-11-1) takapaneeli [8](#page-13-0) tietokone [2](#page-7-0) tulostin [5](#page-10-3) TV/Cable Ant [6](#page-11-2) USB [4](#page-9-3), [5](#page-10-4) äänen lähtöliitin [5](#page-10-5) Äänen tuloliitin [5](#page-10-6) lähiverkko (LAN) [13](#page-18-0)

#### **M**

mikrofoniliitin [4](#page-9-2), [5](#page-10-7) modeemi liitin [7](#page-12-2) multimediasovitin [50](#page-55-0)

#### **N**

näppäimistö liitin [5](#page-10-2) näyttö säätäminen [12](#page-17-0) näyttöliitin [7](#page-12-3) näytön säätäminen [12](#page-17-0) näytön tarkkuuden säätäminen [53](#page-58-2) näytön tarkkuus säätäminen [53](#page-58-2)

#### **O**

oheislaitteet [2](#page-7-0)

**P** pienoisliitin [19](#page-24-2)

#### **R**

RCA-stereokaapeli [43](#page-48-2)

#### **S**

satelliittisovitin [50](#page-55-0) skanneri, kytkeminen [11](#page-16-2) S-videokaapeli [42](#page-47-5) S-videon tuloliitin [4,](#page-9-4) [6](#page-11-1)

#### **T**

television irrottaminen [55](#page-60-2) television koaksiaalikaapeli käyttäminen [43](#page-48-3) televisiosignaali/televisiosignaalit [41](#page-46-1) teräväpiirto (HD) komponenttivideo [56](#page-61-3) TV, kytkeminen [55](#page-60-1) tietokone asentaminen [1](#page-6-0) etupaneelin liittimet [2](#page-7-1) etäanturin kytkeminen [46](#page-51-2) televisiosignaalilähteen kytkeminen [44](#page-49-0) televisiosignaalilähteen kytkeminen multimediasovittimella ja videonauhurilla [48](#page-53-0) tietokoneen asentaminen [1](#page-6-0)

tulostin kytkeminen [11](#page-16-2) liitin [5](#page-10-3) TV irrottaminen [55](#page-60-2) kytkeminen [52](#page-57-2) käyttäminen näyttönä [52](#page-57-1) televisiosignaalilähteen kytkeminen [44,](#page-49-0) [47,](#page-52-1) [50](#page-55-0) TV-lähdön poistaminen käytöstä [55](#page-60-3) TV-viritin signaalilähde [44](#page-49-1) tietokoneen kytkeminen televisioon [52](#page-57-3)

#### **U**

USB-liitin [4](#page-9-3), [5](#page-10-4) *Uusi laite löydetty* -sanoma, digitaalikameran kytkeminen [9](#page-14-2)

#### **V**

verkkokortti [14](#page-19-1) verkkosovitin [5](#page-10-0) videokaapelit [41](#page-46-1), [42](#page-47-3) videot kotivideoiden käyttäminen [9](#page-14-1) virtaliitin [5](#page-10-8)

#### **W** WEP [17](#page-22-0) WLAN-tietoturva [17](#page-22-0) WPA [17](#page-22-0)

#### **Y**

ylijännitesuoja [2](#page-7-2) Y-malliset sovitinjohdot [31](#page-36-0)

### **Ä**

äänikaapelit [42](#page-47-3) ääniliitin [5](#page-10-6) äänen lähtöliitin [5](#page-10-5) äänitulo, vasen ja oikea liitin [4](#page-9-5)

Part number: 5992-2452